# **SONY**

**ICレコーダー**

## **取扱説明書**

お買い上げいただきありがとうございます。

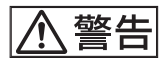

電気製品は安全のための注意事項を守らないと、 火災や人身事故になることがあります。

この取扱説明書には、事故を防ぐための重要な注意事項と製品の取 り扱いかたを示しています。この取扱説明書をよくお読みのうえ、 製品を安全にお使いください。

お読みになったあとは、いつでも見られるところに必ず保管してく ださい。

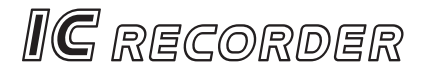

# **ICD-MS515**

©2002 Sony Corporation

# **不警告 安全のために**

事故を防ぐために次のことを必ずお守りください。

- 安全のための注意事項を守る
- 故障したら使わない
- 万一異常が起きたら、お買い上げ店またはソニーサービス窓口に修 理を依頼する

## **警告表示の意味**

この取扱説明書では、次のような表示をし ています。表示の内容をよく理解してから 本文をお読みください。

## 八危険

この表示の注意事項を守らないと、火災・ 感電・破裂などにより死亡や大けがなど人 身事故が生じます。

# 八 警告

この表示の注意事項を守らないと、火災・ 感電などにより死亡や大けがなど人身事故 の原因となります。

# 八注意

この表示の注意事項を守らないと、感電や その他の事故によりけがをしたり周辺の家 財に損害を与えたりすることがあります。

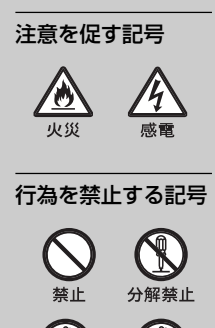

ぬれ手禁止

接触禁止

この装置は、情報処理装置等電波障害自主規制協議会(VCCI)の基準に基づ くクラスB情報技術装置です。この装置は、家庭環境で使用することを目的 としていますが、この装置がラジオやテレビジョン受信機に近接して使用さ れると、受信障害を引き起こすことがあります。取扱説明書に従って正しい 取り扱いをしてください。

- "Memory Stick" ("メモリースティック")および は、ソニー株式会 社の商標です。
- "MagicGate Memory Stick"("マジックゲート メモリースティック") および は、ソニー株式会社の商標です。
- "LPEC"は、ソニー株式会社の商標です。
- IBMおよびPC/ATは米国International Business Machines Corporationの登 録商標です。
- MicrosoftおよびWindowsは米国Microsoft Corporationの米国及びその他の国 における登録商標です。

Copyright ©1995 Microsoft Corporation. All Rights Reserved. Portion Copyright ©1995 Microsoft Corporation

- Pentiumは、Intel Corporationの登録商標です。
- Macintoshは、米国およびその他の国における米国アップルコンピュータ社の登 録商標です。
- その他、本書で登場するシステム名、製品名は、一般に各開発メーカーの登録商標 あるいは商標です。なお、本文中では™、®マークは明記していません。

# 目次

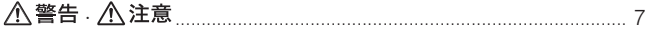

## 準備

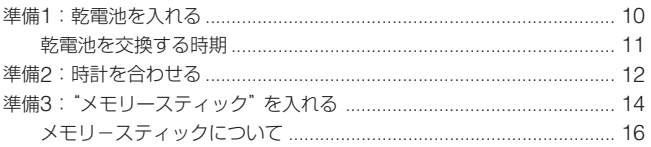

## 基本的な使いかた

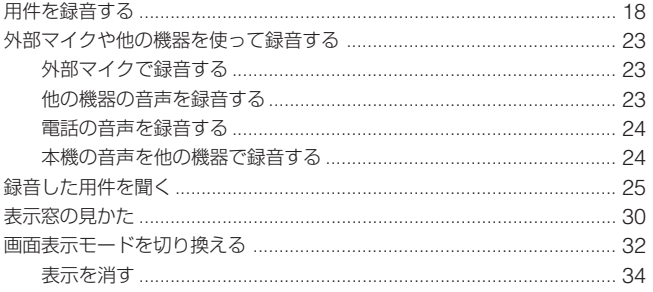

## いろいろな再生のしかた

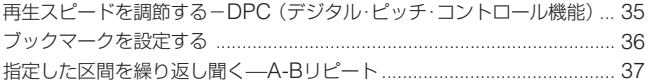

## 用件の編集

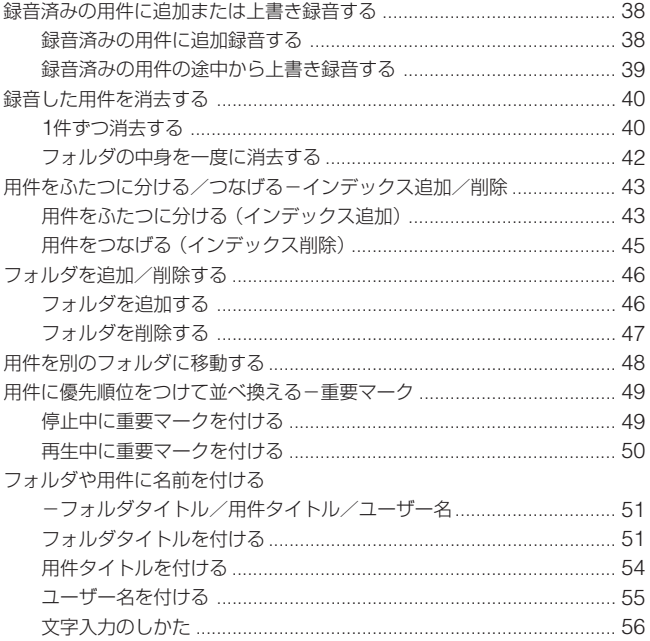

## 目次 (つづき)

## その他の機能

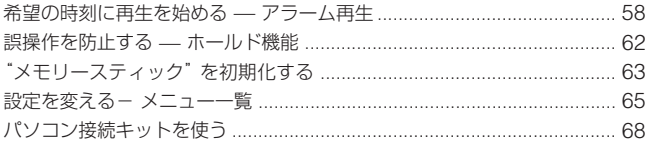

### その他

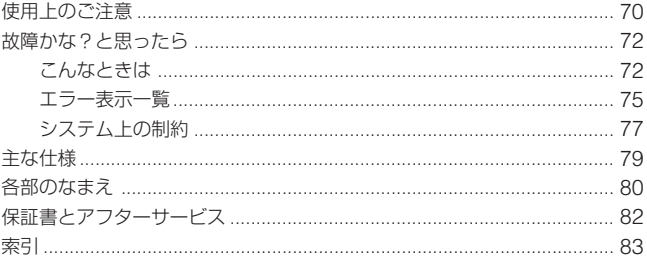

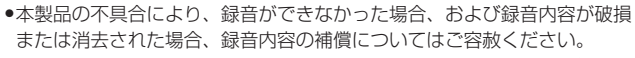

- ●本製品を使用したことによって生じた金銭上の損害、逸失利益および第三者 からのいかなる請求につきましても、当社は一切その責任を負いかねます。
- ●録り直しの聞かない録音の場合は、必ず事前にためし録りをしてください。
- ●あなたが録音したものは個人として楽しむなどのほかは、著作権法上、権 利者に無断で使用できません。

下記の注意事項を守らないと火災・感電に より死亡や大けがの原因となります。

## 運転中は使用しない

- 自動車、オートバイなどの運転をしながら ヘッドホンやイヤーレシーバーなどを使用 したり、細かい操作をしたり、表示画面を 見ることは絶対におやめください。交通事 故の原因となります。
- また、歩きながら使用するときも、事故を 防ぐため、周囲の交通や路面状況に充分ご 注意ください。

## 内部に水や異物を落とさない

水や異物が入ると火災や感電の原因となりま す。万一、水や異物が入ったときは、すぐに 電池を抜き、お買い上げ店またはソニーサー ビス窓口にご相談ください。

湿気やほこり、油煙、湯気の多い場所や、 直射日光のあたる場所には置かない 火災や感電の原因となることがあります。 とくに風呂場では絶対に使用しないでくださ い。

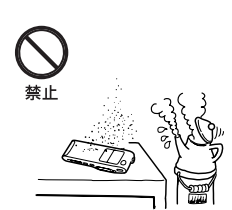

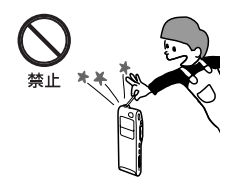

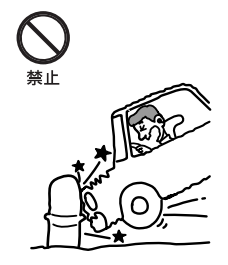

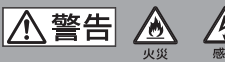

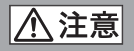

下記の注意事項を守らないとけがをしたり周辺の家財に 損害を与えたりすることがあります。

内部を開けない

感電の原因となることがあります。内部の点 検や修理はお買い上げ店またはソニーサービ ス窓口にご相談ください。

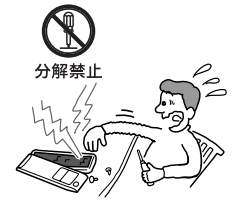

## 大音量で長時間つづけて聞きすぎない 耳を刺激するような大きな音量で長時間つづ けて聞くと、聴力に悪い影響を与えることが あります。とくにイヤーレシーバーで聞くと きにご注意ください。呼びかけられて返事が できるくらいの音量で聞きましょう。

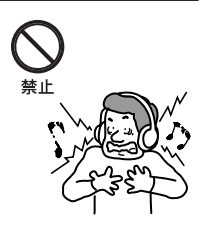

## はじめからボリュームを上げすぎない

突然大きな音がでて耳を痛めることがあ ります。

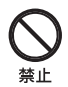

## **電池についての安全上のご注意**

液漏れ・破裂・発熱・発火・誤飲による大けがや失明を避けるため、下記 のことを必ずお守りください。

#### |八 危険| **乾電池が液漏れしたときは**

乾電池の液が漏れたときは素手で液をさわらない

液が本体内部に残ることがあるため、お客様ご相談センターまたはソニー サービス窓口にご相談ください。

液が目に入ったときは、失明の原因になることがあるので目をこすらず、す ぐに水道水などのきれいな水で充分洗い、ただちに医師の治療を受けてくだ さい。

液が身体や衣服についたときも、やけどやけがの原因になるので、すぐにき れいな水で洗い流し、皮膚に炎症やけがの症状があるときには医師に相談し てください。

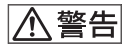

- 小さい電池は飲み込む恐れがあるので、乳幼児の手の届くところに置かな い。万が一飲み込んだ場合は、窒息や胃などへの障害の原因になるので、直 ちに医師に相談する。
- 機器の表示に合わせて+と-を正しく入れる。
- 充電しない。
- 火の中に入れない。分解、加熱しない。
- コイン、キー、ネックレスなどの金属類と一緒に携帯・保管しない。ショー トさせない。
- 液漏れした電池は使わない。
- 使い切った電池は取りはずす。長時間使用しないときも取りはずす。
- 新しい電池と使用した電池、種類の違う電池を混ぜて使わない。

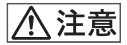

- 火のそばや直射日光のあたるところ・炎天下の車中など、高温の場所で使 用・保管・放置しない。
- 外装のビニールチューブをはがしたり傷つけたりしない。
- 指定された種類以外の電池は使用しない。

<span id="page-9-0"></span>▶準備

## **準備1:乾電池を入れる**

**1** 電池ぶたを矢印の方向へずらして開ける。

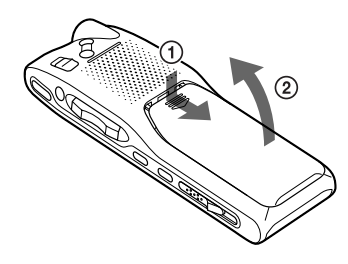

**2** 単4形アルカリ乾電池(付属)を2本入れ、 ふたを閉める。

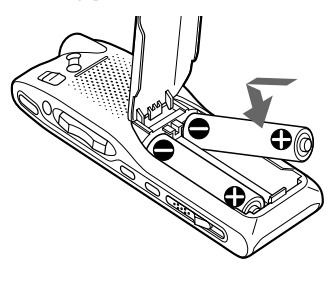

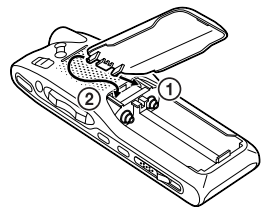

電池ぶたは落としたり、無理な力 を加えたりするとはずれることが あります。そのときは上の図のよ うにはめ直してください。

お買い上げのあと、初めて電池を入れたときや、電池を抜いたまま長 時間お使いにならなかった後に電池を入れたときには、日付表示が点 滅します。「準備2: 時計を合わせる」(12~13ページ)の手順3~5を ご覧になり、時計を合わせてください。

## <span id="page-10-0"></span>**乾電池を交換する時期**

電池の残量がなくなってくると、表示窓の表示でお知らせします。

- ご注意
	- 電池を交換する際、消耗した電池を抜いてから3分以内に新しい電池を入 れないと、時計設定画面(日付表示が点滅)に戻ってしまったり、日付・ 時刻が正しく表示されないことがあります。この場合は時計を合わせ直 してください。録音した内容やアラーム設定は消えません。
	- 本機にはマンガン電池はお使いになれません。

#### 電池の残量表示

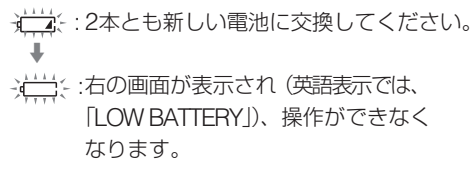

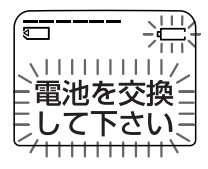

準 備

乾電池の持続時間(ソニーアルカリ乾電池LR03(SG)使用時)

|         | 179 |          | $\mathbf{v}$ |
|---------|-----|----------|--------------|
| 連続使用の場合 | 市冰  | 0時間<br>ボ | 時間<br>Υ,     |
|         |     | 2時間*     | 2時間*<br>浠    |

\* 音量レベルが中間付近で内蔵スピーカーで再生した場合。

\* 電池持続時間は使用条件によって短くなる場合があります。

# <span id="page-11-0"></span>**準備2:時計を合わせる**

アラーム機能を使用したり、録音した日時を記録するためには、本機の時 計合わせをしておく必要があります。

お買い上げのあと、初めて電池を入れたときや、電池を抜いたまま長時間 お使いにならなかったあとに電池を入れたときは、日時表示が点滅しま す。手順4から始めてください。

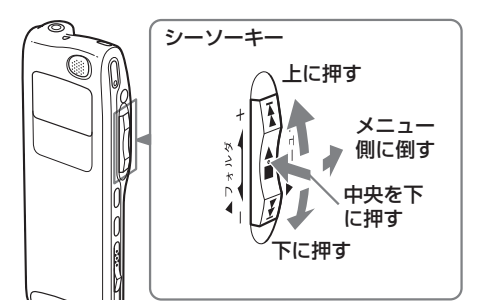

- **1** シーソーキーをメニュー側に倒す。 メニュー画面が表示されます。
- 2 シーソーキーを上(▶▶)に4回動か して「時計設定」(DATE&TIME)を 選ぶ。
- 3 シーソーキー(■•▶)を押す。 時計設定画面が表示されます。

$$
\begin{array}{|c|c|}\n\hline\n\text{min} & \text{min} \\
\hline\n\text{min} & \text{min} \\
\hline\n\text{min} & \text{min} \\
\hline\n\text{min} & \text{min} \\
\hline\n\end{array}
$$

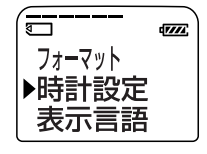

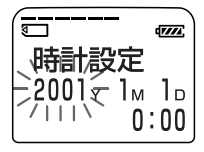

**4** 年、月、日、時、分を合わせる。 (1) シーソーキーを上下(▶▶//◀◀) に動かし て「年」の数字を選ぶ。 ② シーソーキー (■•▶) を押す。 「月」の数字が点滅します。

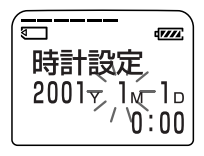

準 備

- 3 同様にして、「月」、「日」、「時」、「分」を合わせる。
- (4) 時報と同時にシーソーキー (■●▶) を押す。 メニュー画面に戻ります。
- **5** シーソーキーをメニュー側に倒す。

通常の画面に戻ります。

#### 現在時刻を表示させるには

スリープ表示(32ページ)中に■停止ボタンを押すと、3秒間表示さ れます。

# <span id="page-13-0"></span>**準備3:"メモリースティック"を入れる**

"メモリースティック"を端子面を上にして下図のように"メモリース ティック"挿入口に挿入します。

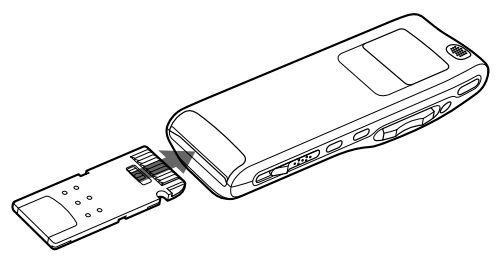

- P ご注意
- "メモリースティック"は奥まできちんと差し込んでください。
- "メモリースティック"の向きを逆にして挿入しないでください。故障の原因 となります。

### "メモリースティック"を入れると

下記の画面が出ます。お買い上げ後、初めて"メモリースティック"を入 れたときや、用件の入っていない"メモリースティック"を入れたとき は、"メモリースティック"内にフォルダが自動的に3つ(FOLDER01、 FOLDER02、FOLDER03)作られます。

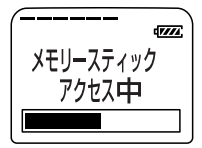

■ "メモリースティック"アクセス中のご注意

画面上で「メモリースティックアクセス中(ACCESS)」と表示が出ている 間や、本体上部の録/再ランプがオレンジに点滅している間は、アクセス中 です。アクセス中には"メモリースティック"を取り出したり、乾電池をは ずさないでください。データが破壊されることがあります。

"メモリースティック"の誤消去防止について

誤消去防止用スイッチ

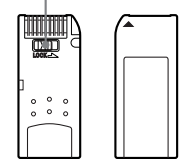

誤消去防止用スイッチを「LOCK」にすると記録や編集、消去などが できなくなります。

"メモリースティック"を取り出すには

取出しつまみを矢印の方向にずらして、下図のように"メモリーステ ィック"をメモリースティック挿入口から取り出します。

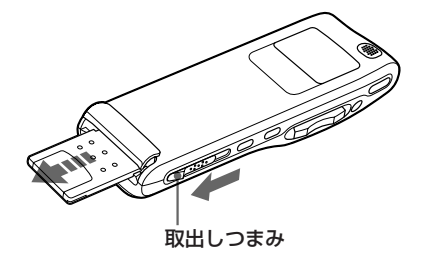

準 備

## <span id="page-15-0"></span>**準備3:"メモリースティック"を入れる(つづき)**

## **メモリ-スティックについて**

"メモリースティック"とは?

"メモリースティック"は、小さくて軽く、しかもフロッピーディス クより容量が大きい新世代のIC記録メディアです。"メモリースティ ック"対応機器間でデータをやりとりするのにお使いいただけるだけ でなく、着脱可能な外部記録メディアのひとつとしてデータの保存 にもお使いいただけます。1枚の"メモリースティック"に、本機で 録音した音声データを記録するだけでなく、他の機器で画像データ などを記録してお使い頂くことも可能です。

#### 本機で使える"メモリースティック"の種類

付属の32MBの"メモリースティック"では容量が足りないときは、 市販の"メモリースティック"を本機に差し込んで同じようにお使い になれます。なお、"メモリースティック"の種類により、最大録音 可能時間が異なります(78ページ参照)。

## 本機では、"マジックゲート メモリースティック"と一般の"メモリ ースティック"のどちらもご使用いただけます。

■ ご注意

マジックゲートは、暗号化技術を使って著作権を保護する技術です。本機 はマジックゲート規格に対応していないため、本機で記録したデータはマ ジックゲートによる著作権の保護の対象にはなりません。

#### 本機での音声の記録方式

本機は、録音した音声データを「メモリースティックVOICEフォー マット(msv)」(LPEC形式)で圧縮/記録しています。ファイル拡 張子は「.msv」です。また、音声ファイルは、用件の順番などの情 報を管理する専用の「メッセージリストファイル(msfファイル)」と ともに、「VOICEフォルダ」として、"メモリースティック"に保存さ れます。

付属のアプリケーションソフトウェア「Digital Voice Editor」を使 えば、"メモリースティック"に記録した用件をパソコン上で再生・編 集することもできます。

#### ■ ご注意

"メモリースティック"をパソコンに差し込むと、"メモリースティック"のド ライブの中身をWindowsのエクスプローラなどで表示することができます が、用件をパソコン上で再生・編集するときは、必ず付属のアプリケーショ ンソフトウェア「Digital Voice Editor」をお使いください。

### "メモリースティック"ご使用にあたって

#### 使用上のご注意

以下の場合、データが破壊されることがあります。

- ー 読み込み中や書き込み中に"メモリースティック"を抜いたり、 乾電池を抜いた場合。
- ー 静電気や電気的ノイズの影響を受ける場所で使用した場合。 大切なデータは、バックアップを取っておくことをおすすめします。

### "メモリースティック"のフォーマット(初期化)について

"メモリースティック"は、標準フォーマットとして専用のFATフォー マットで出荷されています。フォーマット (初期化) が必要な場合は必 ず"メモリースティック"専用機器で行ってください。本機では63ペ ージ「"メモリースティック"を初期化する」の方法でフォーマットし てください。

■ ご注意

パソコンでフォーマット(初期化)をした"メモリースティック"は、本機 での動作を保証しません。

#### バックアップのおすすめ

万一の誤消去や"メモリースティック"の破損、ICレコーダーの故障 などによるデータの消滅や破損にそなえ、大切な録音内容は必ずパソ コンなどにバックアップコピーを保存してください。

準 備

# <span id="page-17-0"></span>**用件を録音する**

付属の"メモリースティック"(32MB)で最大約11時間45分(LPモー ド)/約4時間24分(SPモード)、最大1016件\* の用件が録音できます。 (\* 1フォルダ内で録音可能な最大用件数は999件です。)

録音には、次の3通りの方法があります。

- 一番最後の部分に録音する
- 録音済みの用件に追加録音する (38ページ)
- 上書き録音する (39ページ)

ここでは、一番最後の部分に自動的に録音する方法を説明します。

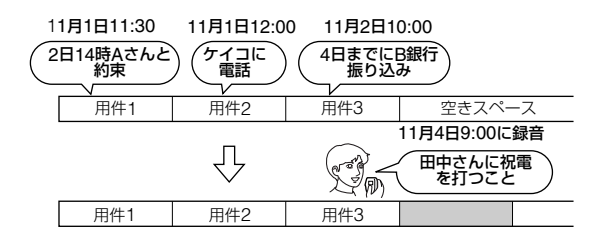

- より良い音質で録音したいときは、SPモードをお使いください。録音モード (SP/LP)の切り換えかたは、65、67ページをご覧ください。
- 録音を始める前に必ず電池残量表示 (11ページ) を確認してください。
- 付属の"メモリースティック"をICD-MS515用としてのみ使用、初期状態 (3フォルダ)で連続録音した場合の目安です。録音可能時間、用件数は使用 する"メモリースティック"の容量および使用条件により異なります。詳しく は77ページ「システム上の制約」をご覧ください。

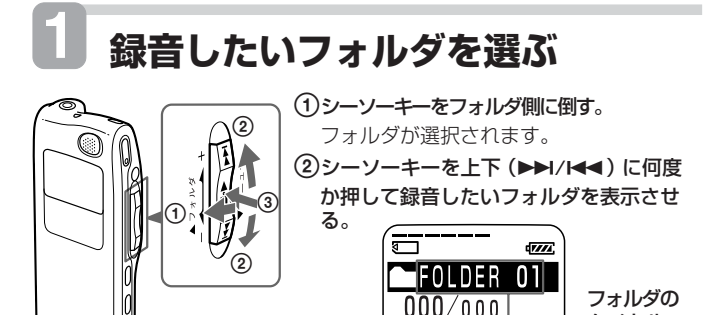

基本的な使い か た

タイトル (51ページ)

(3)シーソーキー (■•▶) を押して決定する。 新しくフォルダを追加する場合は46ページをご覧ください。

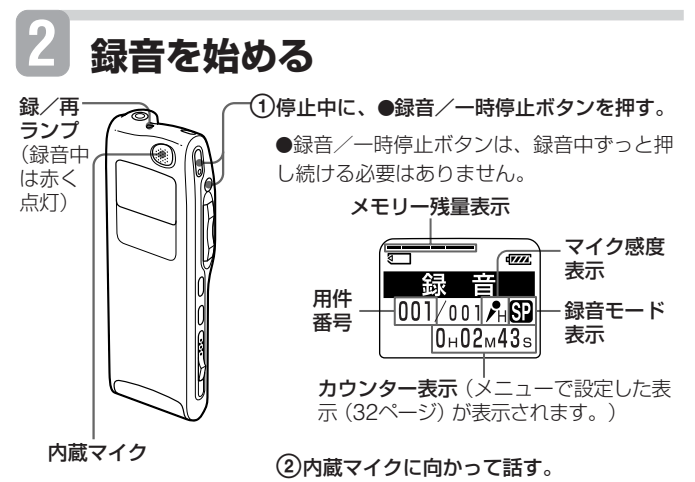

## **用件を録音する(つづき)**

- ご注意
	- 録/再ランプが赤またはオレンジに点灯・点滅中は電池をはずさないで ください。データが破損するおそれがあります。
	- マイク(MIC)ジャックに外部マイクをつないでいるときは、内蔵マイ クでの録音はできません。つないだ機器またはコードをはずしてくださ い。
	- 録音中、本機に手などがあたったり、こすったりすると雑音が録音され てしまうことがあります。ご注意ください。

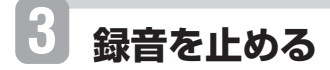

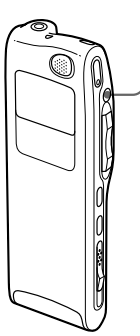

#### ■停止ボタンを押す。

今録音した用件のはじめで停止します。 次に録音するとき、フォルダが同じ場合は、手 順1は省略できます。

#### その他の操作

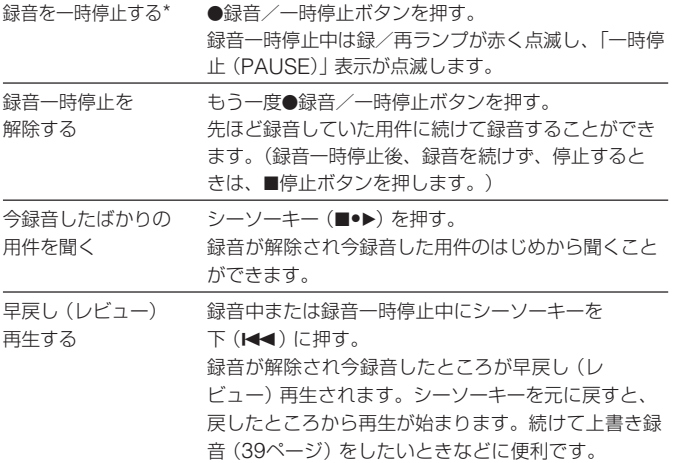

\* 録音を一時停止して約1時間たつと、録音一時停止は解除され、録音停止にな ります。

#### 内蔵マイクの感度を切り換えるには

メニューの中で、用途に合わせてマイク感度(MIC SENS)の設定が できます(65ページ)。録音中でもマイク感度の設定はできます。 会議(H): 会議録音モード。遠くの音や小さい音を録音するとき使 います。(例:会議を録音するとき)

口述(L): 口述録音モード。近くの音や大きい音を録音するとき使 います。(例:マイクを口元に近づけて録音するとき)

#### 録音中の音を聞く (モニターする)には

付属のイヤーレシーバーをイヤホンジャックに差し込んでください。モ ニター音は音量+/-ボタンで調節できます。(録音レベルは一定です。)

■ ご注音

録音モニター中に音量を上げすぎたり、イヤーレシーバーをマイクに近づ けすぎたりすると、イヤーレシーバーの音をマイクが拾い、ピーッという 音 (ハウリング) が生じることがあります。 (次ページへ続く)

21

基本的な使いかた

## **用件を録音する(つづき)**

#### 音がしたとき自動的に録音を始めるには—デジタルVOR機能

メニューの中で、VOR(自動音声録音スタート)機能の設定ができま す。「ON」に設定して●録音/一時停止ボタンを押すと「VOR録音 (VOR REC)」が表示され、VOR録音が始まります。音が小さくある一 定以下のレベルになると「VOR録音一時停止(VOR REC PAUSE)」 が表示されます。この状態である大きさ以上の音をマイクが拾うと自動 的に録音が始まります。録音中でもVOR機能の設定はできます。

#### ■ ご注意

VOR機能は周囲の環境に左右されます。状況に合わせてマイク感度を切り 換えてください。マイク感度を切り換えても思いどおりに録音できないと きや、大切な録音をするときは、VORを「OFF」に設定してください。

#### メモリー残量表示について

"メモリースティック"の残量が減るとメモリー残量表示が一つずつ消 えていきます。残り時間が5分を切ると、メモリー残量表示が点滅しま す。さらに残り時間が1分を切ると、残り時間表示が点滅します(32ペ ージの表示モードの設定には関係なく残り時間表示となります)。

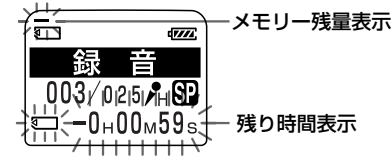

メモリ-がいっぱいになると、自動的に録音が止まり、「ピピピピ」と いう警告音が鳴り、「メモリー残量がありません(NO MEMORY SPACE)」が表示されます。録音を続けるには、不要な用件をいくつか 消去してください(40ページ)。

1 "メモリースティック"に音声データ以外のデータが入っている場合には、 それを除いた空き容量残量が表示されます。録音可能な残り時間は、残り 時間表示モードで確認することができます。なお、録音中でもメニューで 表示モードの切り換えができます(32ページ)。

# <span id="page-22-0"></span>**外部マイクや他の機器を使って録音する**

外部マイクや他の機器(テープレコーダーや電話など)の音声を本機 で録音したり、本機の音声を他の機器で録音することができます。 お使いになる機器により、次のように接続します。

## **外部マイクで録音する**

本機のマイク(MIC)ジャックに別売りのミニプラグ付きマイクロホ ンをつなぎます。

外部マイクをつなぐと、内蔵マイクは自動 的に切れ、外部マイクの音を録音します。 プラグインパワー対応のマイクを使うと、 マイクの電源は本機から供給されます。

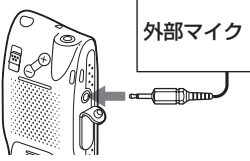

基本的な使いかた

- お使いになれるマイク ソニー製エレクトレットコンデンサーマイクロホン (モノラルマイク)を お使いいただけます。
- 1 外部マイク(別売り)と内蔵マイクの使い方について 内蔵マイクは標準感度、全指向性マイクロホンです。口述録音や会議の録 音では内蔵マイクのご使用をおすすめします。 (\*口述録音時はマイク感度(MIC SENS)を「口述(L)」に、会議録音時は「会議(H)」 に設定してください。)

## **他の機器の音声を録音する**

他の機器の音声を録音するには、本機のマイク(MIC)ジャックと他 の機器(テープレコーダーやテレビ、ラジオなど)のイヤホンジャッ クを、別売りのオーディオコード(抵抗入り)を使ってつなぎます。

■ ご注意

ICレコーダーへの入力に抵抗なしオーディオコードを使用すると音声が途 切れて録音されることがあります。必ず抵抗入りオーディオコードをお使 いください。

## <span id="page-23-0"></span>**外部マイクや他の機器を使って録音する(つづき)**

## **電話の音声を録音する**

電話の種類に合わせて、別売りのテレホンレコーディングアダプター を使って本機で電話の音声が録音できます。詳しくは、別紙の「ICD 知っ得Q&A」またはお使いになるアダプターなどの取扱説明書をご 覧ください。

- ご注意
	- テレホンレコーディングアダプターは、一部特殊な電話機にはご使用に なれません。
	- 携帯電話に近づけるとノイズが入るため、録音できません。

## **本機の音声を他の機器で録音する**

他の機器(テープレコーダーなど)で本機の音声を録音する場合は、 本機のイヤホンジャックを他の機器のマイクインに、別売りのオーデ ィオコード(抵抗入り)を使ってつなぎます。

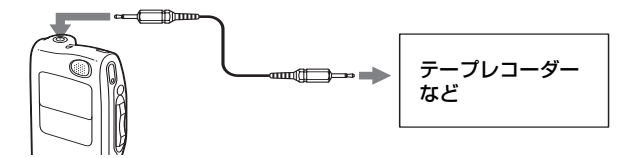

# <span id="page-24-0"></span>**録音した用件を聞く**

あらかじめ録音してある用件を選んで聞くときは、手順1から操作してくだ さい。今録音したばかりの用件を聞くには、手順3から行ってください。

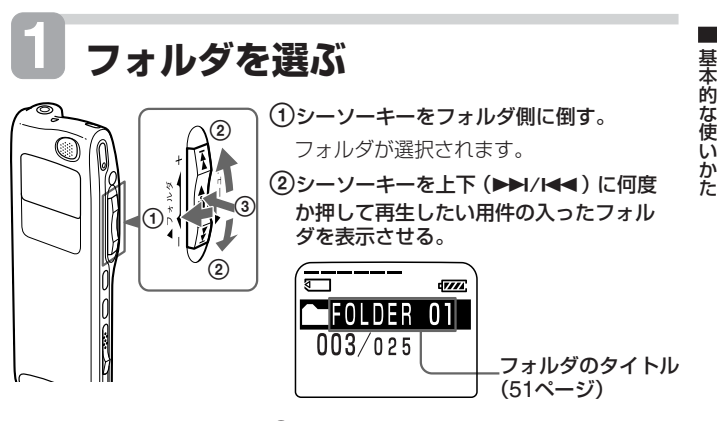

(3)シーソーキー (■•▶) を押して決定する。

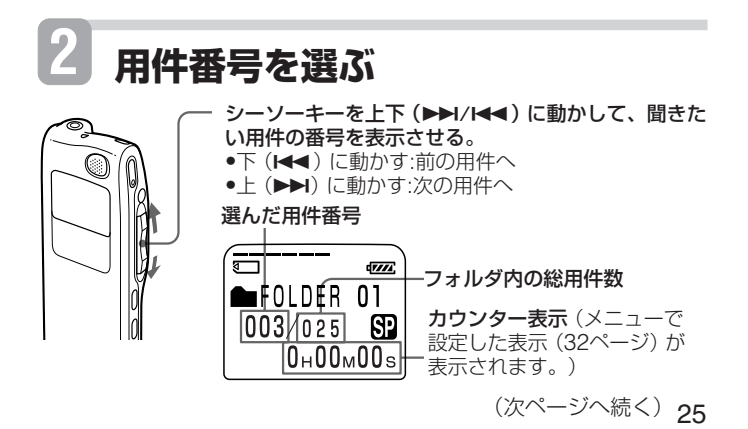

## **録音した用件を聞く(つづき)**

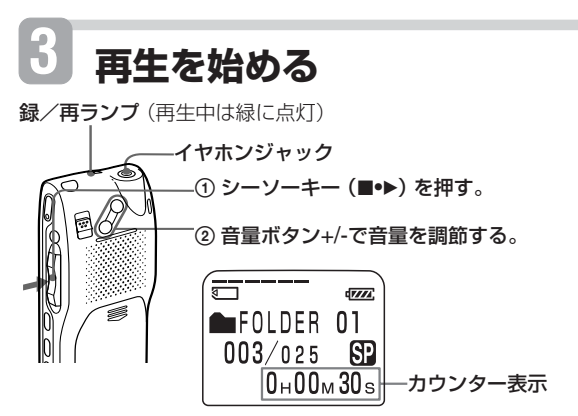

1つの用件の再生が終わると、次の用件のはじめで停止します。 フォルダ内の最後の用件の再生が終わると、その用件のはじめに戻っ て停止します。

◎ イヤーレシーバーやヘッドホンで聞くには

付属のイヤーレシーバーまたは別売りのイヤーレシーバーやヘッドホンを イヤホンジャックに差し込んでください。スピーカーからは音が出なくな ります。両耳タイプのイヤーレシーバーまたはヘッドホンを差すと、両耳 から聞こえます。(ただし、音声はモノラルです。)

#### ◎ 外部スピーカーで聞くには

別売りのアクティブスピーカーをイヤホンジャックにつないでください。 ステレオタイプのアクティブスピーカーをつなぐと、両チャンネルから聞 こえます。(ただし、音声はモノラルです。)

## その他の操作

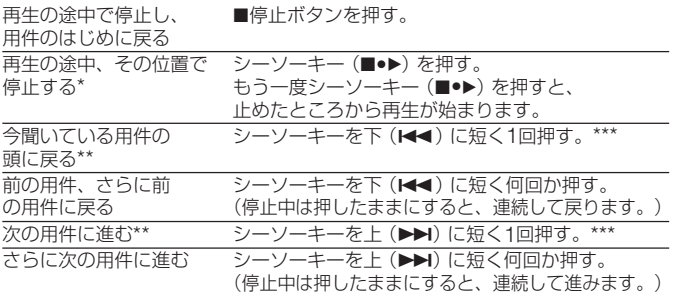

基本的な使いかた

約1時間たつとその位置で停止状態になります。

\*\* ブックマーク(36ページ)を設定してある場合は、用件の先頭ではなく、ブック マークの位置まで進み/戻ります。

\*\*\* イージーサーチ (EASY-S) が「OFF」に設定されている場合の操作です。「ON」 に設定されている場合の操作は下記の「聞きたいところをすばやく探すには —イ ージーサーチ機能」をご覧ください。

### 用件の再生スピードを調節するには — DPC(デジタル•ピッチ•コン トロール)

メニューのDPCで、再生スピードの調節ができます(35ページ)。再生時 には、「速聞き再生(FAST PLAY)」または「遅聞き再生(SLOW PLAY)」の表示が3回点滅します。再生中でも、DPCの設定はできます。

#### フォルダ内の用件を続けて聞くには— 連続再生

メニューの連続再生(CONT.)で連続再生の設定ができます。「ON」 に設定すると、フォルダ内の用件を連続して再生することができます (66ページ)。再生中でも、連続再生の設定はできます。

#### 聞きたいところをすばやく探すには —イージーサーチ機能

メニューでイージーサーチ(EASY-S)を「ON」に設定しておくと、 再生中または再生一時停止中にシーソーキーを上下(1<→/)に何 度か押して聞きたいところまで早送り、早戻しをして聞くことができ ます(66ページ)。

(次ページへ続く)

## **録音した用件を聞く(つづき)**

シーソーキーを下(K<)に1回押すごとに約3秒前、上(▶▶)に1回 押すごとに約10秒先を再生します。会議録音などで、聞きたいとこ ろをすばやく探すのに便利です。

再生中に早送り/早戻しするには(キュー/レビュー)

- 早送り (キュー): 再生中にシーソーキーを上(▶▶) に押したまま にして、聞きたいところで離します。
- 早戻し (レビュー): 再生中にシーソーキーを下 (K4) に押したま まにして、聞きたいところで離します。

最初は少しずつ(4秒単位で)早送り/早戻しされるので、1語分だけ 戻したり、送ったりして聞きたいときに便利です。しばらくそのまま にすると、高速での早送り/早戻しになります。

早送り/早戻し中は、表示モード(32ページ)の設定に関係なく、 カウンター表示になります。一時停止中でも同様の操作ができます。 聞きたいところで離すと、そこで一時停止状態となります。

#### ■ 最後の用件の終わりまで再生または早送り (キュー)すると

- 最後の用件の終わりまで来ると、「用件終了(MSG. END)」表示が3秒 間点滅します。点滅中は録/再ランプは緑に点灯しています(再生音は聞 こえません)。
- ●「用件終了 (MSG. END) | の点滅中にシーソーキーを下 (K44) に押し たままにすると、早戻しされ、離したところから再生が始まります。
- •「用件終了(MSG. END)」の点滅と録/再ランプが消えると、最後の用 件の頭に戻って止まります。
- 最後の用件が長時間の用件の場合で、用件中の後ろの方を探して再生し たい場合は、シーソーキーを上 (▶▶) に押し続けていったん用件の最後 まで早送りしてから、「用件終了(MSG. END)」表示の点滅中にシーソ ーキーを下(K<4)に押して聞きたいところまで早戻しして探すと便利で す。
- 最後の用件以外の場合は、次の用件の頭に送ってから再生中に早戻しす ると素早く探せます。

### 同じ用件を繰り返し聞くには — 1件リピート再生

再生中にシーソーキー(■●▶)を1秒以上押しま す。「1件リピート」が表示され、その用件が繰り 返し再生されます。

普通の再生に戻るには、シーソーキー(■●▶)を 押します。再生を止めるには、■停止ボタンを押 します。

P 指定した区間を繰り返し聞くには(A-Bリピート)

指定したA点とB点間を繰り返し再生できます。36ページをご覧下さい。

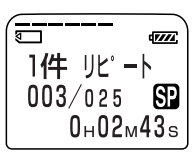

基本的な使いかた

# <span id="page-29-0"></span>**表示窓の見かた**

### 表示窓の各部の名称

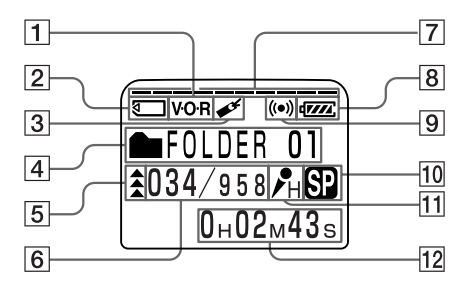

- 1 VOR録音表示(22ページ) VOR (自動音声スイッチ)に よる録音中に表示されます。
- 2 "メモリースティック"表示 "メモリースティック"を挿入 すると表示されます。
- 3 ブックマーク表示(36ページ) 用件にブックマークが設定さ れていると表示されます。
- 4 フォルダ表示(51ページ) 現在選択しているフォルダの タイトルが表示されます。
- 5 重要マーク(49ページ) 用件に設定してある重要 マークが表示されます。
- 6 選んだ用件番号/フォルダ内 の総用件数
- 7 メモリー残量表示(22ページ)
- 8 電池交換時期表示(11ページ)
- 9 アラーム表示(58ページ)
- 0 録音モード(67ページ) 現在選択している録音モー ドが表示されます。 SP:標準モード
	- LP:長時間録音モード
- qa マイク感度(21、65ページ) 選択している録音時のマイ ク感度が表示されます。 会議(H)/口述(L)
- 12 カウンター、残り時間、録 音日時、現在時刻表示(32 ページ) メニューで設定した表示が

表示されます。

#### ■ ご注意

明るいところでは、バックライトが 点灯していることがわかりにくいこ とがあります。

30

### ■ 録音•再生時の表示

通常の録音、再生時には、現在録音または再 生している用件の番号、録音モード、マイク 感度、カウンターなどが表示されます。

> (フォルダ内21件中21番目の用件を、録音 モード「SP」、マイク感度「会議(H)」で録 音中の場合。)

録音モード(「追加録音(ADD RFC)」/「上書き 録音?(OVERWRITE?)」)や再生モード(「速 聞き再生(FAST PLAY)」/A-B(A-Bリピート 再生)など)は点滅表示されます。

#### ■ メニュー設定時の表示

メニュー項目と設定を表示します。カーソル (B)のある項目が設定可能な項目です。

アラーム設定や時計合わせ時は、時計表示に なります。

### ■ 消去、追加時の表示

用件の消去時、ブックマークやインデックス の追加、消去時には、点滅して操作を確認し ます。点滅中は取り消し可能です。

#### ■ 残量の表示

電池残量、メモリー残量、または用件最後部 分などは、メッセージと点滅表示で知らせま す。

■ エラーメッセージの表示

エラーメッセージを表示します(75ページ)。

表示例

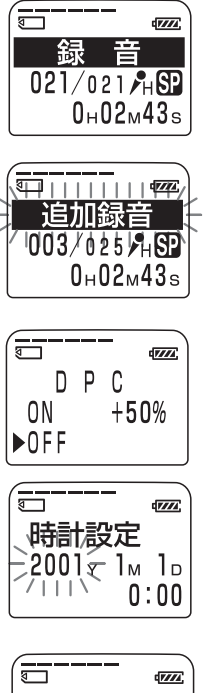

基本的な使いかた

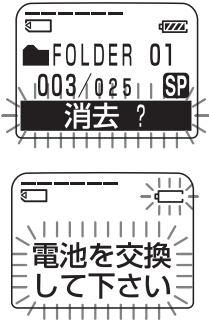

# <span id="page-31-0"></span>**画面表示モードを切り換える**

画面表示を切り換えることができます。停止時、録音時、再生時と も、設定しておいた画面表示モードになります。

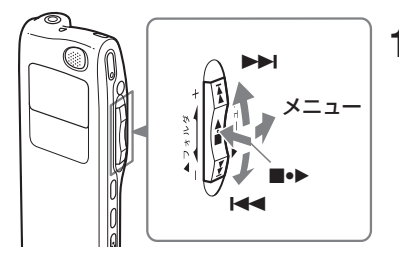

**1** シーソーキーをメニュ ー側に倒す。 メニュー画面が表示され ます。

- 2 シーソーキーを上下(▶▶/k<)に押 して、「表示切替え(DISPLAY)」を 選び、シーソーキー (■●▶)を押す。 画面表示モード設定画面が表示されます。
- 3 シーソーキーを上下(▶▶/K∢)に 押して、画面表示モード(次ページ) を選ぶ。 表示モードは右の順に切り換わります。
- **4** シーソーキーを(■•▶)を押す。
- **5** シーソーキーをメニュー側に倒す。 通常の画面に戻ります。
- **B** スリープ表示について 停止中に3秒以上何も操作をしないと、表示モード に関係なく、右のようなスリープ表示になります。
- P 現在時刻表示について スリープ表示中に■停止ボタンを押すと、現在時 刻が3秒間表示されます。

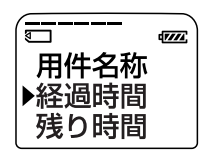

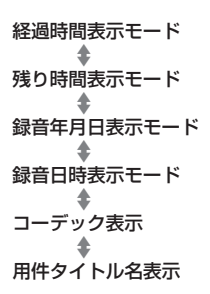

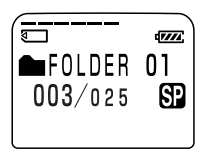

32

## ■ 経過時間表示モード(LAP TIME)

ひとつの用件の中の経過時間を表示します 。

■ 残り時間表示モード(TOTAL REMAIN) 再生中はその用件の中の残り時間を表示しま す。録音中、停止中は録音可能な残り時間を 表示します。

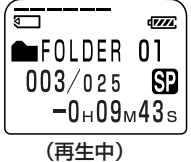

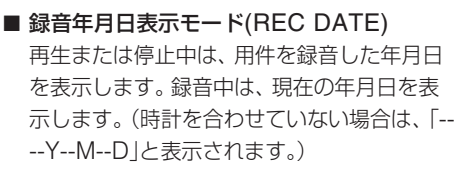

■ 録音日時表示モード(REC TIME) 再生または停止中は、用件を録音した月日、 録音開始時刻を表示します。録音中は、現在 の日時を表示します。(時計を合わせていない 場合は、「--M--D--:--」と表示されます。表示 されるのは用件の録音開始時刻のみです。1 件の用件の中では録音日時は進みません。)

■ コーデック表示(CODEC) 用件のファイル形式(LPECまたはADPCM) を表示します。

■ 用件タイトル名表示(MSG.NAME) 用件タイトル名を表示します。(用件タイトル を設定していない場合は、タイトル名は表示 されません。)

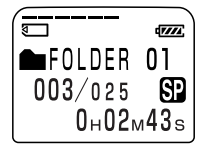

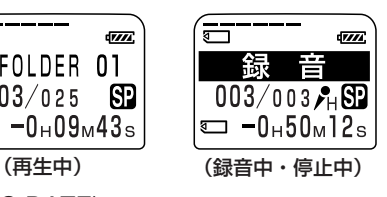

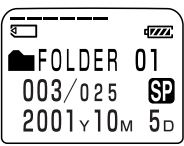

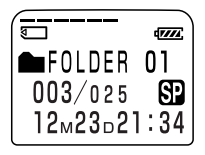

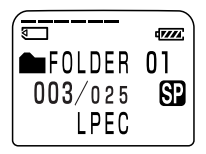

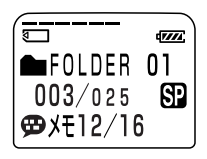

## <span id="page-33-0"></span>**画面表示モードを切り換える(つづき)**

## **表示を消す**

本機には、電源スイッチはありません。表示部には常に表示が出てい ますが、電池の持続時間(11ページ)にはほとんど影響はありません。 表示を消すには、停止中にホールドスイッチを矢印の方向にずらしま す。

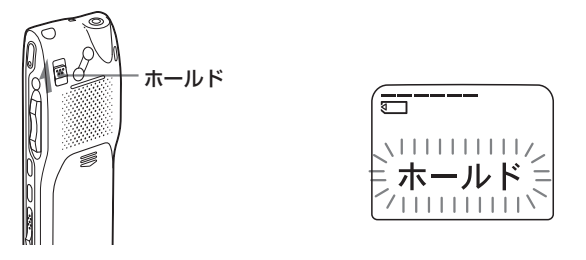

「ホールド(HOLD)」表示の点滅のあと、表示窓の表示が消えます。 表示を出すには、ホールドスイッチの位置を元に戻します。

## <span id="page-34-0"></span>**再生スピードを調節する -DPC(デジタル•ピッチ•コントロール機能)**

再生スピードを通常の約2倍(+100%)から半分(-50%)の間で調節 できます。その際、音程はデジタル処理により、自然に近いレベルで 再生します。再生中に設定することもできます。

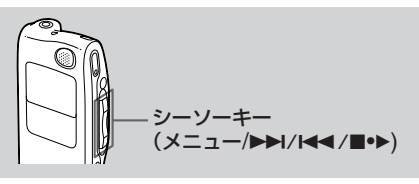

**1** シーソーキーをメニュー側に倒す。 メニューモードに入り、「マイク感度」(MIC SENS)が表示されます。

2 シーソーキーを上下(▶▶/K◀◀)に 押して、「DPC」を表示させ、シー ソーキー (■•▶)を押す。

DPC設定画面が表示されます。

- **3** 再生スピードを設定する。
	- (1) シーソーキーを上下 (K<4/>→) に押し て、「ON」を選択し、シーソーキー (■●▶)を押す。 再生スピード設定画面が表示されます。
	- ② シーソーキーを上下 (K<4/>→) に押 し、再生スピードを設定する。
		- 遅聞き再生 (5%単位で-50%まで):下 (K44)
		- 速聞き再生 (10%単位で+100%まで):上 (▶▶)
	- ③ シーソーキー (■●▶) を押す。

## **4** シーソーキーをメニュー側に倒す。

通常の表示に戻ります。

### 通常の再生に戻すには

手順2でシーソーキー(■●▶)を押して「OFFIを選びます。

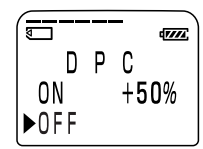

いろいろな再生のしかた

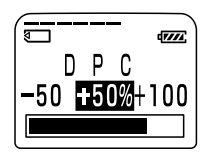

# <span id="page-35-0"></span>**ブックマークを設定する**

ブックマークは用件の途中で設定し、再生時に利用します。設定でき るブックマークの数は1つの用件に1つずつです。

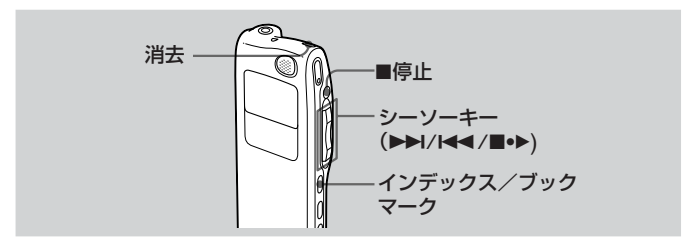

ブックマークをつけたい場所を再生中、 または停止中にインデックス/ブックマ ークボタンを1秒以上押します。

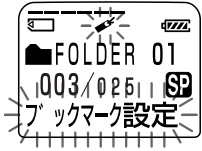

ブックマーク表示(▲と「ブックマーク設定」 (ROOKMARK))が3回点滅し、ブックマー クが設定されます。

すでにブックマ-クの設定された用件に新たに設定すると、古いブッ クマークは解除され、新しい位置にブックマークが移動します。

### ブックマークの位置から再生を始めるには

停止中にシーソーキーを上下 (▶▶//<< )に押します。ブックマーク 表示が3回点滅したら、シーソーキー (■●▶)を押します。

### ブックマークを削除するには

停止中にシーソーキーを上下(./>)に押してブックマークを消 去したい用件の番号を選び、インデックス/ブックマークボタンを押 しながら消去ボタンを1秒以上押します。ブックマーク表示と「ブッ クマーク削除?(ERASE MARK?)」が点滅中にもう一度消去ボタン を押します。
# **指定した区間を繰り返し聞く—A-Bリピート**

用件の再生中に、繰り返し聞きたい区間の最初(A点)と最後(B点) を指定します。

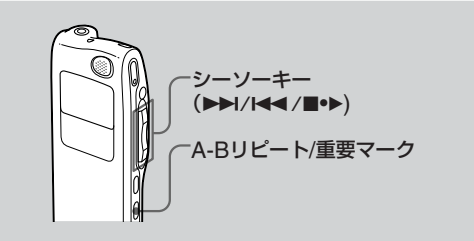

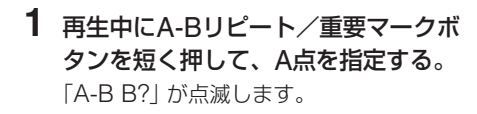

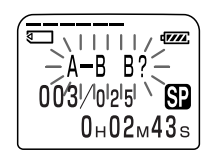

**2** もう一度A-Bリピート/重要マークボ タンを短く押して、B点を指定する。 「A-B」と表示され、指定した区間が繰り

返し再生されます。

### 普通の再生に戻すには

シーソーキー (■●▶)を押します。

A-Bリピート再生を止めるには

■停止ボタンを押します。

- ご注意
	- 2件以上の用件にまたがってA-Bリピートの区間を指定することはでき ません。
	- B点を指定しないと、その用件の終わり (またははじめ) が自動的に B点になります。

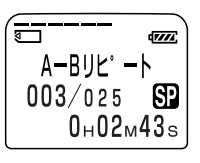

### **▶用件の編集**

# **録音済みの用件に追加または上書き録音する**

#### ■ ご注意

- 追加•上書き録音する部分は、再生中の用件の録音モード(SPまたはLP) と同じ録音モードで録音されます。メニューで設定した録音モード(67 ページ)とは異なる場合がありますので、ご注意ください。
- メモリー残量が不足している場合は追加または上書き録音ができませ ん。詳しくは「故障かな?と思ったら」(73ページ)をご覧ください。
- ICD-MS1/MS2などで録音されたmsv(ADPCM)ファイルの用件は、 追加、上書き録音はできません。

## **録音済みの用件に追加録音する**

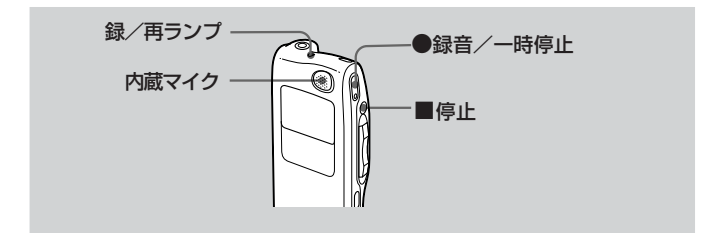

用件を再生中に、その用件に追加して録音することができます。新し く追加した内容は、再生中の用件の最後に再生中の用件の一部として 追加されます。

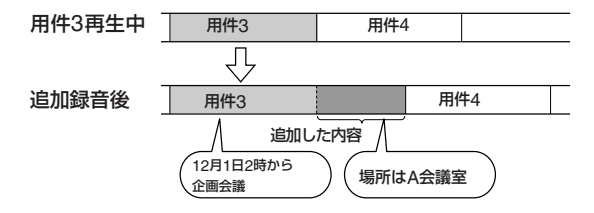

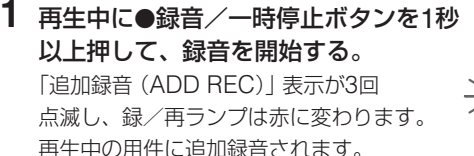

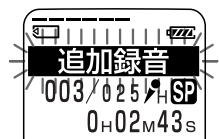

2 ●録音/一時停止ボタンまたは■停止ボタンを押して録音 を止める。

## **録音済みの用件の途中から上書き録音する**

用件の中の指定した場所に新たに録音することができます。すでに録 音してあった部分は消去されます。

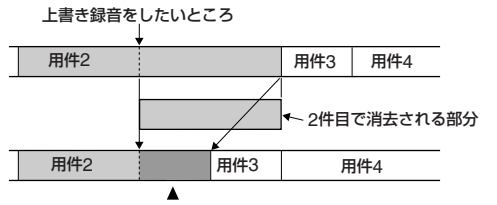

用件2で上書き録音された部分

**1 再生中に●緑音/一時停止ボタンを** 短く押す。 「上書き録音?(OVERWRITE?)」表示が

点滅し、録/再ランプが赤く点滅しま す。

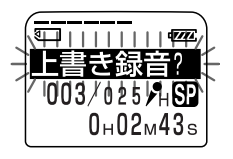

- 2 ●録音/一時停止ボタンを押して録音を開始する。 「録音(RECORDING)」が表示され、録/再ランプは赤く点灯 します。
- 3 ■停止ボタンを押して録音を止める。

# **録音した用件を消去する**

録音した用件を1件ずつ、または1つのフォルダ内の全用件を一度に消去 することができます。

■ ご注意

一度消去した内容はもとに戻すことはできません。ご注意ください。

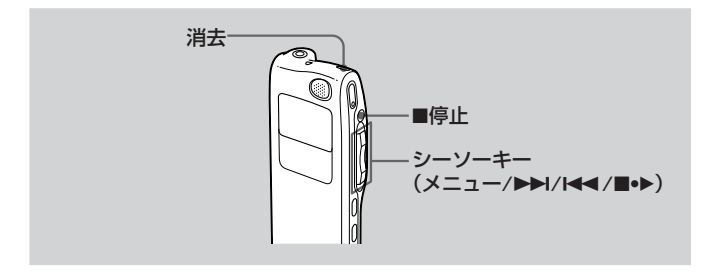

## **1件ずつ消去する**

消したい用件だけ消去することができます。

用件を消すと、次の用件が自動的に繰り上がるので、間に空白部分は残り ません。

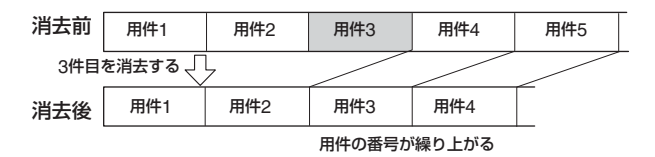

### **1** 消去したい用件を再生中に消去ボタンを押す。 または、停止中に消去ボタンを1秒以上押す。

「ピピーピ」という確認音が鳴り、用件番 号と「消去?(ERASE?)」が点滅し、消去 したい用件のはじめと終わりの5秒が10 回ずつ再生されます。

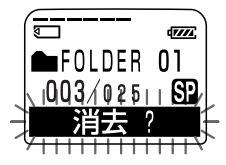

**2** 「消去?(ERASE?)」の点滅中(用件の再生中)に消去ボ タンをもう1度押す。

用件が消去され、以降の用件番号 が繰り上がります。(例えば、用 件3を消去した場合、用件4だった ものが用件3になります。消去が 完了すると、消去した用件の次の 用件の頭で停止します。)

- 1 途中で消去をやめるには 手順2の前に■停止ボタンを押します。
- 1 他の用件を消去するには 手順1と2を繰り返します。
- 1 ひとつの用件の一部分だけ消去するには インデックスを追加(43ページ)して、消去する部分としない部分に分け てから、消去したい部分の用件番号を選んで前ページの操作をします。
- ご注意

用件を消去できないときはエラーメッセージが表示されます。詳しくは 「故障かな?と思ったら」(73ページ)をご覧ください。

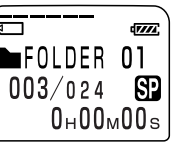

用件の編集

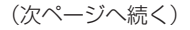

### **録音した用件を消去する(つづき)**

## **フォルダの中身を一度に消去する**

1つのフォルダの中のすべての用件を一度に消去することができます。

**1** シーソーキーで、全用件を消去したいフォルダを表示させ る。

フォルダの選びかたについて詳しくは「用件を録音する」(19ペー ジ)の手順1~3をご覧ください。

## 2 ■停止ボタンを押しながら、消去ボ タンを1秒以上押す。

「全消去?(ERASE ALL?)」が10秒間点 滅します。

### **3** 「全消去?(ERASE ALL?)」の点滅 中に消去ボタンを押す。

フォルダ内の用件が削除されます。 フォルダ自体は削除されません。フ ォルダの削除について詳しくは、 47ページをご覧ください。

☞ 涂中で消去をやめるには 手順3の前に■停止ボタンを押します。

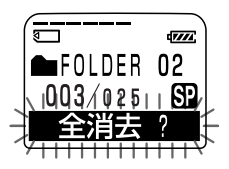

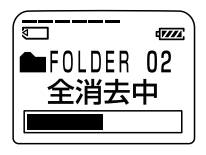

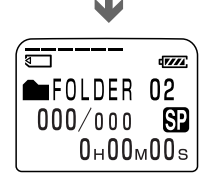

#### ■ ご注意

- •「全消去中(ERASE ALL)」と表示中や録/再ランプがオレンジに点滅中 は"メモリースティック"を抜いたり、乾電池をはずさないでください。 データが破壊されるおそれがあります。
- フォルダ内の全用件消去ができないときはエラーメッセージが表示され ます。詳しくは「故障かな?と思ったら」(73ページ)をご覧ください。

42

## **用件をふたつに分ける/つなげる -インデックス追加/削除**

ひとつの用件の途中に「インデックス」を追加してふたつに分割した り、「インデックス」を削除してふたつの用件をひとつにつなげるこ とができます。

録音中/再生中 - インデックス追加ができます。(下記参照) 停止中 - インデックス削除ができます。(45ページ参照)

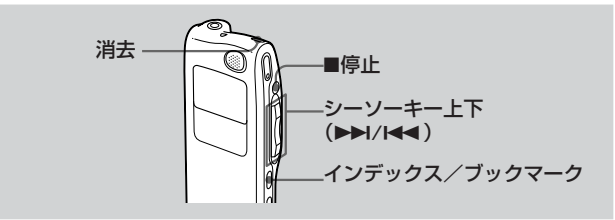

- インデックス追加・削除についてのご注意
	- ICレコーダーの録音方式のシステム上の制約により、インデックスの追 加•削除ができなくなることがあります。(77ページ)
	- ICD-MS1/MS2などで録音されたmsv(ADPCM)ファイルの用件は、 インデックスの追加•削除はできません。

## **用件をふたつに分ける(インデックス追加)**

録音または再生中、用件に「インデックス」を追加すると用件が分割 され、その場所に新しい用件番号が付きます。会議など1件の用件が 長時間になったとき、インデックスを追加すると再生したい場所がす ばやく探せ、便利です。

- ご注意
	- インデックスを追加するには、メモリースティックに一定の空き容量が 必要です。詳しくは「システム上の制約」(77ページ)をご覧ください。

(次ページへ続く)

用件の編集

### **用件をふたつに分ける/つなげる — インデックス追加/ 削除(つづき)**

- ●分割した後ろの用件に付く録音日時は分割する前の用件の録音日時 (録音 開始日時)と同じになります。
- 用件タイトル (54ページ) の付いた用件にインデックス追加をした場 合、分割した後ろの用件にも同じタイトルが付きます。
- 重要マーク (49ページ) の付いた用件にインデックスを追加した場合、 分割した後ろの用件にも同じ重要マークが付きます。
- ブックマークが設定されている同じ場所にインデックスを追加した場 合、ブックマークは削除されます。

### 録音または再生中に、インデックスを追加したいところでイ ンデックス/ブックマークボタンを押す。

● 緑音中に押したときは· 押したところから新 しい用件番号がつき、その番号と「インデッ クス追加(ADD INDEX)」が3回点滅しま す。2つの用件として録音されますが、途切 れず続けて録音されます。

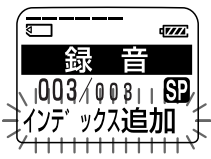

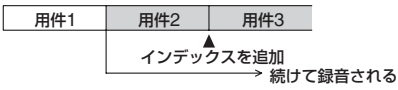

1 録音一時停止中でもインデックスを追加できます。

● 再生中に押したときは: 押したところで用件 が分割され、新しい用件番号と「インデック ス追加(ADD INDEX)」が3秒点滅します。 以降の用件番号はひとつずつ送られます。

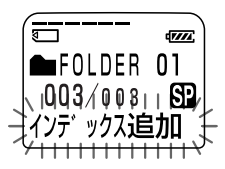

### インデックスを追加した部分を探して聞くには

分割した用件を1件として用件番号がついているので、用件番号を探 すときと同様にシーソーキーの上下(▶▶//◀◀)を押して再生する部 分を探してください。

#### 1 分割した用件を続けて聞くには

メニューで「連続再生(CONT.)」を選ぶと便利です(66ページ)。

## **用件をつなげる(インデックス削除)**

「インデックス」を削除することで2つの用件を1つの用件にまとめる ことができます。

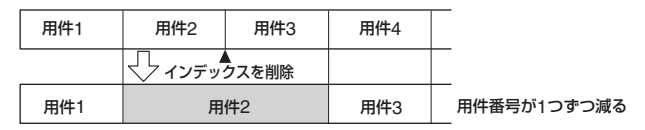

- ご注意
	- ●用件をつなげると、後ろの用件のアラーム設定 (58ページ)、重要マーク (49ページ)、ブックマーク (36ページ) などは削除されます。
	- ●ブックマーク (36ページ)のついた用件の場合、以下の操作でまずブッ クマークが解除されます。もう一度以下の操作を行うと、インデックス が削除されます。
- 1 ■停止ボタンを押して停止状態にする。
- 2 シーソーキーの上下 (▶▶//◀◀) を押して、つなげたい2 つの用件のうち、後ろのほうの用件番号を選ぶ。
- **3** インデックス/ブックマークボタンを 押しながら消去ボタンを1秒以上押す。 「インデックス削除?(ERASE INDEX?)」表示が10秒間点滅します。
- $003/003$ ßΡ ックス **4** 点滅している間に消去ボタンを押す。 2つの用件が1つの用件にまとまり、用件番号が上の図のように つけ直されます。
- インデックスの削除を途中でやめるには

手順3の前で■停止ボタンを押します。

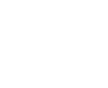

**TILL** 

∎AOLDER∟OJI

用件の編集

# **フォルダを追加/削除する**

初期状態ではFOLDER01、02、03の3個のフォルダが作られていま すが、お好みで新しいフォルダを増やすことができます。また、使わ なくなったフォルダを削除することができます。

■ ご注意

作成できるフォルダ数の上限は、使用する"メモリースティック"の容量およ び使用条件により異なります。

システム上の制約(77ページ)により新しいフォルダを追加できない場合 は、「フォルダが追加できません(FOLDER FULL)」と表示されます。付 属の32MB"メモリースティック"を本機専用として使用し、各フォルダ に用件を1件ずつ録音した場合は最大340個のフォルダが作れます。

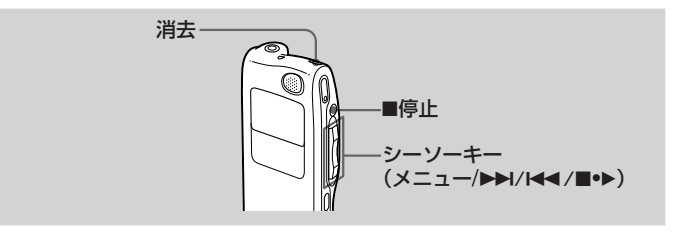

## **フォルダを追加する**

- **1** シーソーキーをメニュー側に倒す。 メニュー画面が表示されます。
- 2 シーソーキーの上下(▶▶/k<)を押して「フォルダ追加 (NEW FOLDER) | を選び、シーソーキー (■●▶) を押す。 フォルダの新規作成画面が表示されます。
- 3 シーソーキーの上下(▶▶/k<)を押 して [YFS]を選び、(■•▶)を押す。 「新規フォルダ(NEW FOLDER)」表示 が3回点滅し、フォルダが追加されます。

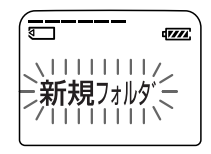

### 追加されたフォルダのフォルダタイトルについて

自動的に「FOLDER○○」というタイトルが付きます。「FOLDER 04」「FOLDER AB」など、2桁の数字またはアルファベットの組み 合わせになります。現在のフォルダに欠番がある場合は、空いている 番号(アルファベット)が自動的に割り当てられます。

フォルダタイトルはお好みで変更することができます(51ページ)。

## **フォルダを削除する**

フォルダに用件が1件も入っていない場合にフォルダの削除ができます。

### **1** 削除したいフォルダを表示させる。

フォルダの選びかたについて詳しくは、「用件を録音する」の手順 1(19ページ)をご覧ください。

■ ご注意

用件が入っているフォルダは削除できません。用件をすべて消去するか (42ページ)、他のフォルダへ移動させて (48ページ) からフォルダを削除 してください。

### 2 ■停止ボタンを押しながら消去ボタ ンを1秒以上押す。

「フォルダ削除?(ERASE FOLDER?)」 表示が10秒間点滅します。

**3** 点滅している間に消去ボタンを押す。 フォルダが削除されます。

### フォルダの削除を途中でやめるには

手順3の前で■停止ボタンを押します。

### ■ ご注音

- 最後に残った1つのフォルダは削除することができません。
- ●タイトルに「02」などの数字が付いたフォルダを削除した場合、その削 除した番号は欠番となり、それ以降の数字が付いているフォルダタイト ルには変更がありません。

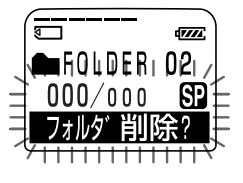

用 件 の 編 集

# **用件を別のフォルダに移動する**

録音済みの用件を、別のフォルダに移動させることができます。移動 すると、もとのフォルダからその用件はなくなります。

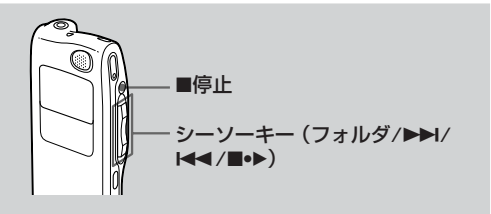

- 例:FOLDER02の3件目の用件をFOLDER03に移動する場合
- **1** 移動させたい用件を再生する。
- **2** 用件の再生中にシーソーキーをフォ ルダ側に倒す。

移動先のフォルダが反転表示、「用件 移動?(MOVE MSG.?)」が点滅表示し、 用件の頭の5秒と最後の5秒が10回繰り返 し再生されます。

- 3 シーソーキーの上下 (▶▶/K◀◀) を押 して移動先のフォルダを選び、シーソ ーキー (■●▶) を押して決定する。 用件が移動先のフォルダに移動します。そ のフォルダの録音日時順または、重要マー ク順に従った場所に挿入されます。
- 1 途中でフォルダの移動をやめるには 手順3の前に■停止ボタンを押します。

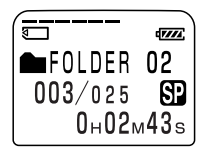

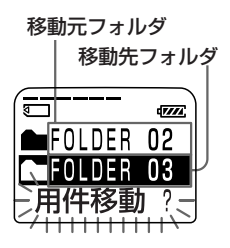

# **用件に優先順位をつけて並べ換える-重要マーク**

通常、用件は各フォルダの中で録音日時の古い順に番号が付けられて 並んでいます。これを、重要な用件が先に来るように、重要マーク (▲) を付けて並べ換えることができます。

「▲▲▲」(最重要)、「▲▲」、「▲」、無印の4段階に並べ換えることができ ます。停止中または再生中に操作ができます。

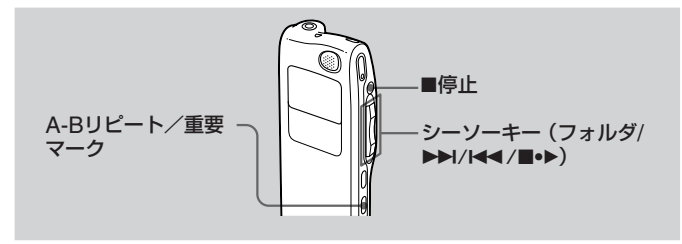

## **停止中に重要マークを付ける**

- **1** 重要マークを付けたい用件を表示させる。
- **2** A-Bリピート/重要マークボタンを1 秒以上押す。 「重要マーク (PRIORITY) | 表示と▲マー クが点滅します。
- **3** 点滅している間にA-Bリピート/重 要マークボタンを何度か押して▲の数 を選ぶ。

点滅から点灯に変わると、設定が完了 し、用件が並び換わります。

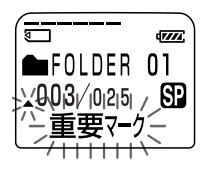

(次ページへ続く)

**用件に優先順位をつけて並べ換える-重要マーク(つづき)**

## **再生中に重要マークを付ける**

**1** 重要マークを付けたい用件の再生中 にA-Bリピート/重要マークボタン を1秒以上押す。

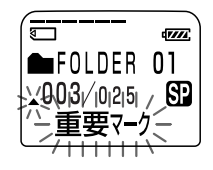

「重要マーク (PRIORITY) | 表示と▲マー クが点滅し、用件の初めと終わりの5秒が 10回ずつ再生されます。

- **2** A-Bリピート/重要マークボタンを何度か押すか、シーソ ーキーの上下(▶▶//◀◀)を押して▲の数を選ぶ。
- 3 シーソーキー (■•▶) を押して決定する。 設定が完了し、用件が並び換わります。

### 重要マークの付いた用件は

各フォルダの中で、▲の数の多い順に自動的に並べ換えられます。▲ のない用件は、▲のある用件の後ろに並びます。

6 ▲の数が同じ用件が2件以上ある場合は録音日時の古い順に並びます。

例:同じフォルダに用件が3件入っているとき

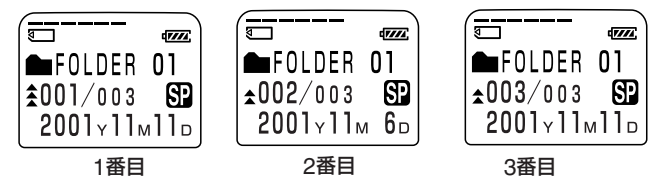

■ ご注意

付属のソフトウェア「Digital Voice Editor」上で重要マークを付けた場 合、パソコン上で重要マーク順にソートしないと、ICレコーダーでは重要 マーク順には並びません。

## **フォルダや用件に名前を付ける -フォルダタイトル/用件タイトル/ユーザー名**

フォルダや用件の名前(タイトル)や、ユーザー名を自分で設定するこ とができます。

■ ご注意

本機で入力できるのは、半角カナと、英数字のみです。

1 付属のソフトウェア「Digital Voice Editor」を使ってパソコン上でフォル ダや用件の名前(タイトル)の入力も可能です。詳しくは「Digital Voice Editor」オンラインヘルプをご覧ください。この場合、全角や漢字、かな のタイトルの設定もできますが、本機で対応していない一部の特殊文字は 文字化けすることがあります。

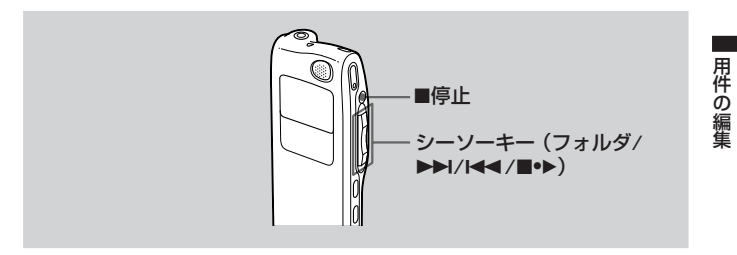

## **フォルダタイトルを付ける**

フォルダには自動的に「FOLDER03」などのようにナンバリングさ れたタイトルが付いていますが、本機で文字を入力したり、あらかじ め用意されているテンプレートを選択することで、お好みのタイトル を付けることができます。

### **1** シーソーキーをメニュー側に倒す。

メニュー画面が表示されます。

**フォルダや用件に名前を付ける-フォルダタイトル/用件 タイトル/ユーザー名(つづき)**

- 2 シーソーキーの上下(▶▶/K41)を 押して「フォルダタイトル (FOLDER NAME)」を選ぶ。
- **3** シーソーキー(■•▶)を押す。
- **4** シーソーキーの上下(▶▶/k<)を 押して「テンプレート (TEMPLATES)」または「文字 (ALPHABET)」を選び、シーソー キー (■•▶) を押す。

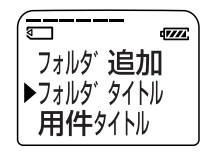

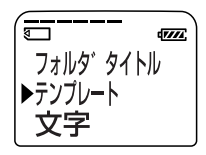

**5** タイトルを付ける。 テンプレートからタイトルを選択する場合: シーソーキーの上下(▶▶//<<)を押し て、テンプレートに登録されているタイ トルを選択し、シーソーキー(■●▶)を 押して決定します。

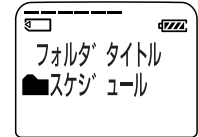

テンプレートに登録されているタイトル

#### 日本語表示の場合

スケジュール、会議、メモ、会社、出張、講演、研修、スピーチ、アク ション、プライベート、アイデア、買い物、お店、歌、旅行、授業、レッ スン、インタビュー、伝言、電話、出費

### 英語表示の場合

ACTION、SCHEDULE、MEETING、OFFICE、HOME、MEMO、 REPORT、SPEECH、INTERVIEW、TRAVEL、PERSONAL、 PLACE、SHOP LIST、CLASS、MESSAGE、EXPENSE

- |67• 日本語のテンプレートは表示言語 (67ページ) が 「日本語」 のとき、 英語のテンプレートは「ENGLISH」のときにそれぞれ選択ができま す。決定したタイトルは、表示言語を切り換えてもそのまま表示され ます。
	- テンプレートから選んだフォルダタイトルは、文字入力の方法で変更 することもできます。

### 文字入力をしてタイトルを付ける場合:

フォルダタイトルは半角44文字まで入力 可能です。現在のフォルダタイトルの最後 の文字の後ろにカーソルが点滅します。そ のまま後ろに文字を追加するか、現在の文 字を修正します。

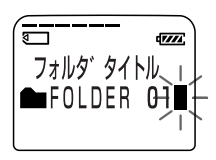

文字入力と修正のしかたについては56ペ ージをご覧ください。

- 6 シーソーキー (■•▶) を1秒以上押して、入力した内容を決 定する。
- **7** シーソーキーをメニュー側に倒す。 通常の画面に戻ります。
- ◎ 長いフォルダタイトルを付けた場合は

本機の表示窓で表示できるのは半角10文字(全角5文字)までです。それよ りも長いタイトルを付けた場合は、フォルダタイトルを選択する画面(手順 5)でスクロール表示されます(通常の画面ではスクロールされません)。

◎ タイトル入力を途中でやめるには

■停止ボタンを押します。

### **フォルダや用件に名前を付ける-フォルダタイトル/用件 タイトル/ユーザー名(つづき)**

## **用件タイトルを付ける**

用件には自動的にタイトルは付きませんが、本機で文字を入力するこ とでお好みのタイトルを付けることができます。

**1** シーソーキーをメニュー側に倒す。 メニュー画面が表示されます。

- 2 シーソーキーの上下(▶▶/k<)を押 して、「用件タイトル(MSG. NAME)」を選ぶ。
- **3** シーソーキー(■•▶)を押す。

用件タイトル入力画面が表示されます。

**4** タイトルを入力する。

用件タイトルは半角254文字まで入力可 能です。

文字入力と修正のしかたについては、56 ページをご覧ください。

- **5** シーソーキーを1秒以上押して、入力した内容を決定する。
- **6** シーソーキーをメニュー側に倒す。

通常の画面に戻ります。

- 1 長い用件タイトルを付けた場合は 本機の表示窓に表示できるのは半角10文字(全角5文字)までです。 それよりも長いタイトルを付けた場合は、表示モードを切り換えたときや 用件の再生中などでスクロール表示されます。
- ◎ タイトル入力を途中でやめるには ■停止(STOP)ボタンを押します。

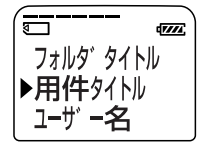

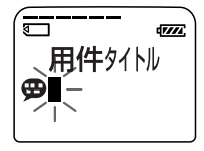

## **ユーザー名を付ける**

ICレコーダー本体のユーザー名を設定すると、用件を録音したとき に、用件に対してユーザー名が自動的に設定されます。付属のソフト ウェア「Digital Voice Editor」で用件を表示したときに、「ユーザー 名」として表示されます。

#### ■ ご注意

- 本機では、ユーザー名は表示されません。
- 入力できるのは、半角カナと、英数字のみです。
- **1** シーソーキーをメニュー側に倒す。 メニュー画面が表示されます。
- 2 シーソーキーの上下(▶▶/k41)を押 して、「ユーザー名(USER NAME)」 を選ぶ。
- **3** シーソーキー(■•▶)を押す。 ユーザー名入力画面が表示されます。
- **4** ユーザー名を入力する。

ページをご覧ください。

ユーザー名は半角20文字まで入力可能で す。 文字入力と修正のしかたについては、56

**5** シーソーキーを1秒以上押して、入力した内容を決定する。

- **6** シーソーキーをメニュー側に倒す。 通常の画面に戻ります。
- ◎ ユーザー名入力を途中でやめるには ■停止ボタンを押します。

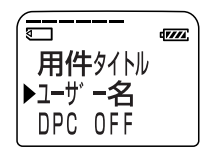

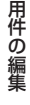

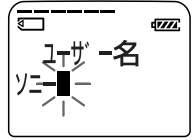

### **フォルダや用件に名前を付ける-フォルダタイトル/用件 タイトル/ユーザー名(つづき)**

## **文字入力のしかた**

フォルダタイトル(52ページ手順5)、用件タイトル(54ページ手順 4)、またはユーザー名(55ページ手順4)の文字入力画面(カーソル が点滅している状態)で、下記の操作をします。

#### 文字を入力するには

(1)シーソーキーの上下(▶▶//◀◀)を押して、文字を選択する。 表示される順番は「入力できる文字一覧」を参照してください。 ②シーソーキー (■●▶)短く押して決定する。

カーソルが次の文字に移動します。 3同様に次の文字も入力する。

#### 文字を修正するには

入力を間違えたときや、すでに入力済みのタイトルを修正するとき は、消去ボタンを1秒以上押して全文字を消去してから入力し直す か、以下の操作をして必要な部分を修正します。 1修正したい文字にカーソルを合わせる。

カーソルを戻す(左に移動)にはインデックス/ブックマークボタン を、進める(右に移動)にはシーソーキー(x•B)を短く押します。 ②カーソルを合わせた場所でシーソーキーの上下 (▶▶//◀◀) を押し て新しい文字を選ぶ。

不要な文字を削除し、それ以降の文字を1文字ずつつめるには、削 除する文字にカーソルを合わせて消去ボタンを短く押します。

③シーソーキー(■●▶)を押してカーソルを次の文字へ移動させ、同 様に他の文字も修正する。

■ ご注意

文字を挿入することはできません。挿入したい場合は、挿入する場所から 後ろの文字を上書きして入力し直してください。

文字入力の際のボタンの割り当て

| ボタン           | 押しかた 動作 |                   |
|---------------|---------|-------------------|
| シーソーキー        | 短く      | 文字決定(カーソル進む)      |
| 中 (■●▶) を押す   | 長く      | タイトル決定(入力終了)      |
| シーソーキー        | 短く      | 入力文字の選択(次へ)       |
| 上 (▶▶) に押す    | 長く      | 入力文字の早送り          |
| シーソーキー        | 短く      | 入力文字の選択 (前へ)      |
| 下 (K4)に押す     | 長く      | 入力文字の早戻し          |
| シーソーキーをフォルダ   | 短く      | 文字種類(カナ→アルファベット→  |
| 側に倒す          |         | 記号) の切り換え         |
| 消去            | 短く      | カーソルを合わせた文字を1文字削除 |
|               | 長く      | 全文字削除             |
| インデックス/ブックマーク | 短く      | カーソルを左に1つ戻す       |
|               | 長く      | カーソルを左に連続して戻す     |

### 入力できる文字一覧

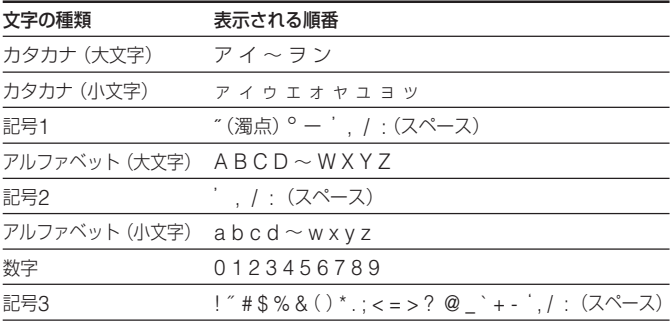

# **希望の時刻に再生を始める — アラーム再生**

あらかじめ設定した時刻にアラーム音とともに用件を再生できます。 特定の日付を指定したり、毎週同じ曜日や毎日同じ時刻に再生するよ うに設定できます。また、用件の再生をせずにアラーム音だけも鳴ら せます。

#### ■ ご注意

時計を合わせていない場合や、用件が録音されていない場合は、アラーム 設定はできません。

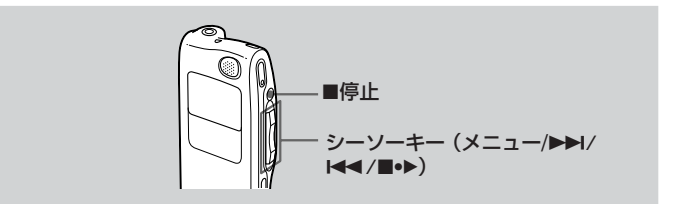

### **1** アラーム再生したい用件を表示させる。 フォルダや用件の選択方法について詳し くは、「録音した用件を聞く」(25ページ) の手順1と2をご覧ください。

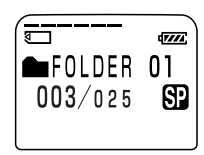

### **2** アラーム設定画面を表示する。

- 1 シーソーキーをメニュー側に倒す。 メニュー画面が表示されます。
- ② シーソーキーを上下 (▶▶//◀◀) に押 して「アラーム(ALARM) OFF」を選 ぶ。

すでにその用件がアラーム設定されて いると「アラーム(ALARM) ON」が 表示されます。

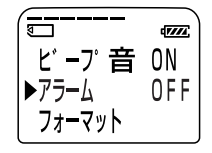

- ③シーソーキー(■●▶)を押す。 アラームの設定画面が表示されます。
- (4) シーソーキーを上下 (▶▶//◀◀) に 押して、「ON」を選ぶ。 すでに「ON」に設定されている場合 は、次の手順に進んでください。
- (5)シーソーキー (■●▶) を押す。 「日時(DATE)」が表示されます。
- **3** アラーム再生する日時を設定する。 日付を指定する場合
	- 1「日時(DATE)」が表示されている 間にシーソーキー (■●▶) を押す。 「年」の数字が点滅します。
	- ② シーソーキーを上下(▶▶//◀◀)に 押して、年の数字を選び、シーソーキ ー(■●▶) を押す。
		- 「月」の数字が点滅します。
	- 3 同様に月、日の数字を選ぶ。

### 週に1回再生したい場合

シーソーキーを上下(▶▶//◀◀)に押し て、曜日(「日曜日(SUN)」~「土曜日 (SAT)|) を選び、シーソーキー (■●▶) を押す。

## 毎日決まった時刻に再生したい場合

シーソーキーを上下(▶▶//◀◀)に押し て、「DAILY」を選び、シーソーキー (■●▶) を押す。

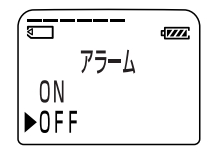

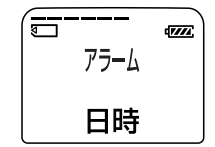

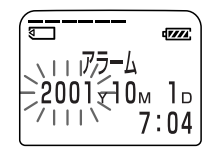

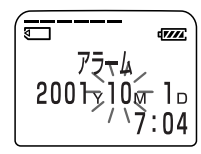

その他の機能

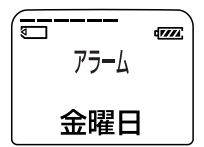

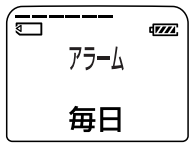

(次ページへ続く)

**希望の時刻に再生を始める — アラーム再生(つづき)**

**4** アラーム再生する時刻を設定する。

- 1 シーソーキーの上下(▶▶/K4)を押し て、時の数字を選び、シーソーキー (■●▶) を押す。 「分」の数字が点滅します。 (4) シーソーキーを上下(▶▶//◀◀)に押し て、分の数字を選び、シーソーキー (■●▶) を押す。
- **5** シーソーキーを上下(▶▶/K44)に押 して、「アラーム音&再生(BEEP& PLAY)」または「アラーム音 (BEEP ONLY)」を選ぶ。
- **6** シーソーキー(■•▶)を押す。 設定が完了しました。
- **7** シーソーキーをメニュー側に倒す。 通常の画面に戻ります。アラーム設定し た用件には「(๑)」が表示されます。

### 設定した時刻になると

約10秒間アラーム音が鳴り、選んだ用件の再生が始まります (手順4 で「アラーム音(BEEP ONLY)」を選択した場合はアラーム音のみが 鳴ります)。

アラーム再生中は、「アラーム(ALARM)」表示が点滅します。再生 が終わると、自動的に停止します(アラーム再生した用件の頭に戻り ます)。

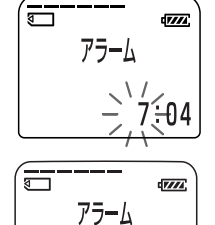

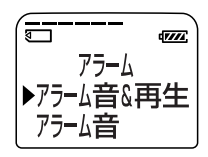

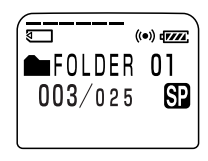

#### 1 アラーム再生された用件をもう一度聞くには

シーソーキー(■●▶)を押すと、その用件の初めから再生されます。

#### 1 用件が再生される前に止めるには

アラーム音が鳴っている間に■停止ボタンを押します。ホールドスイッチが 入っていても止められます。

#### 現在設定されている内容を変更するには

58、59ページの手順1~3を行うと、現在設定 されているアラーム再生時刻が表示されます。 60ページの手順4~7で新しい内容を設定しま す。

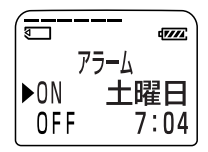

#### アラーム設定を解除するには

58ページの手順2で「OFF」を選び、シーソーキー (■●▶) を押す。

- ご注意
	- アラーム再生中に別の用件の設定時刻になった場合、用件の途中で次の アラームが鳴ります。
	- 録音中にアラーム設定した時刻になった場合は、「(◎) 表示のみが点滅 し、録音を終了したときにアラームが鳴り始めます。
	- 録音中に2つ以上のアラーム設定時刻になった場合は、時刻の早い方の用 件のみアラームが鳴ります。
	- メニューモード中にアラーム設定時刻になった時はメニューモードが中 止され、アラームが鳴り始めます。
	- アラーム設定した用件にインデックスを追加した場合、分けた点より前 の部分にのみアラーム設定されます。
	- アラーム再生を設定した用件のインデックスを削除し、前の用件とつな げた場合、後ろの用件のアラーム設定は無効になります。
	- 再生音の大きさは、音量+/-ボタンで調節できます。ちょうど良い音量 に設定してお使いください。
	- 消去中にアラーム設定した時刻になった場合は、消去を終了したときに アラームが鳴り始めます。
	- 一度設定したアラームは、アラーム再生を終了した後も設定は解除され ません。

**誤操作を防止する — ホールド機能**

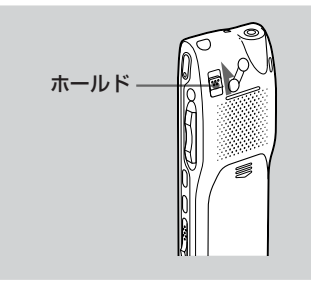

ホールドスイッチを矢印の方向にずらします。表示窓に「ホールド (HOLD)」が3回点滅し、すべてのボタンが操作できなくなります。 停止中にホールドにすると、「ホールド(HOLD)」表示の点滅のあ と、表示窓の表示がすべて消えます。

### ホールドを解除するには

操作できるようにするには、ホールドスイッチを矢印と反対の方向に ずらしてください。

### ■ ご注意 録音中にホールドにした場合、録音を止めるには、まずホールドを解除し てください。

1 ホールド中でもアラーム再生は止められます。

アラーム再生時、アラーム音や用件再生を止めるときには■停止ボタンは使 えます(通常の用件再生は停止できません)。

# **"メモリースティック"を初期化する**

本機で"メモリースティック"をフォーマット(初期化)することがで きます。フォーマットすると、"メモリースティック"に記録されたデ ータはすべて消去されます。

フォーマットする前に事前に内容を確認してください(フォーマット すると、本機で録音した用件以外のデータも消去されます)。市販の "メモリースティック"はお買い上げ時にすでにフォーマットされてい ます。再度フォーマットをする必要はありません。本機に付属の"メ モリースティック"も同様です。

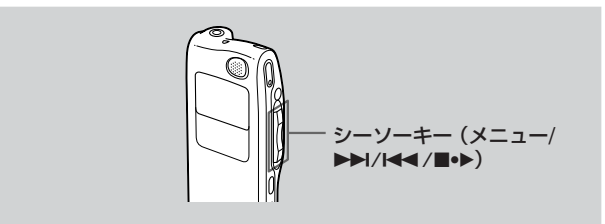

- **1** シーソーキーをメニュー側に倒す。 メニュー画面が表示されます。
- 2 シーソーキーを上下(▶▶/k<)に 押して、「フォーマット (FORMAT)」を選ぶ。
- 3 シーソーキー (■•▶) を押す。 初期化の選択画面が表示されます。

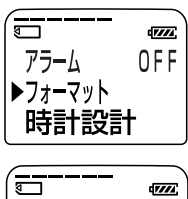

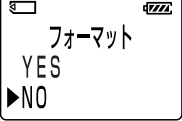

その他の機能

**"メモリースティック"を初期化する(つづき)**

- **4 シーソーキーを上下(▶▶/K◀◀)に** 押して、「YES」を選ぶ。
- 5 シーソーキー(■•▶)を押す。 確認として画面に「OK?」と表示がでます。
- **6** シーソーキー(■•▶)を押す。 フォーマットが始まります。 フォーマット中は画面に「フォーマット中 (FORMATTING)」と表示されます。 フォーマットが終わったら手順2の画面 になります。

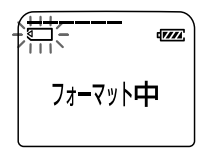

フォーマット

 $\sqrt{V/T}$ 

ਜ਼

 $YFS$ N<sub>0</sub>

- **7** シーソーキーをメニュー側に倒す。 通常の画面に戻ります。フォーマットをすると、自動的にフォ ルダが3つ作成されます(初めて"メモリースティック"を入れ たときと同じ状態です)。
- 1 途中でフォーマット(初期化)を中止するには 手順4で「NO」を選ぶか、手順5で「OK?」の表示中に停止ボタンを押し てください。
	- "メモリースティック"の誤消去防止スイッチが「LOCK」になっていると きは、フォーマットできません。

■ ご注意

## **設定を変える- メニュー一覧**

以下の手順にしたがって操作してください。メニューの内容は、以下 の表の通りです。なお、設定できるメニュー項目は、動作モード(停 止中、再生中、録音中)によって異なります。

- 1 シーソーキーをメニュー側に倒して、メニューモードに入る。
- 2 シーソーキーを上下(▶▶//←←)に押して、設定したい項目を選 び、シーソーキー (■●▶) を押す。
- 3 シーソーキーを上下(▶▶//←–)に押して設定し、シーソーキー (■●▶)を押す。
- 4 シーソーキーをメニュー側に倒して、メニューモードを終了する。
- ご注意

約1分間いずれのキーも押されないと、メニューモードが自動的に解除さ れ、通常の画面に戻ります。

◎ "メモリースティック"が入っていないと

「フォルダ追加(NEW FOLDER)」、「フォルダタイトル(FOLDER NAME)」、「用件タイトル(MSG. NAME)」、「アラーム(ALARM)」、 「フォーマット(FORMAT)」、「表示切替え(DISPLAY)」は表示されません。

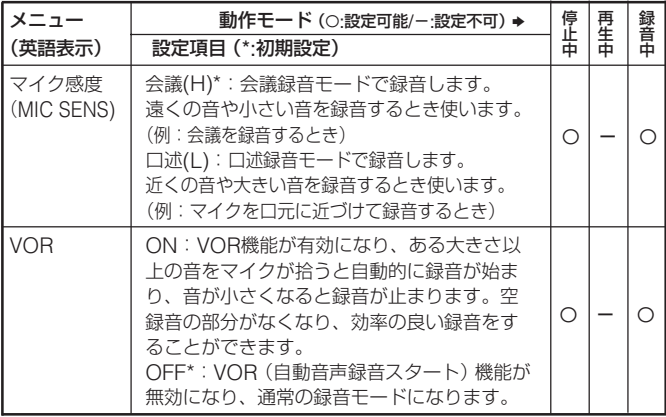

その他の機 能

(次ページへ続く) 65

### **設定を変える-メニュー(つづき)**

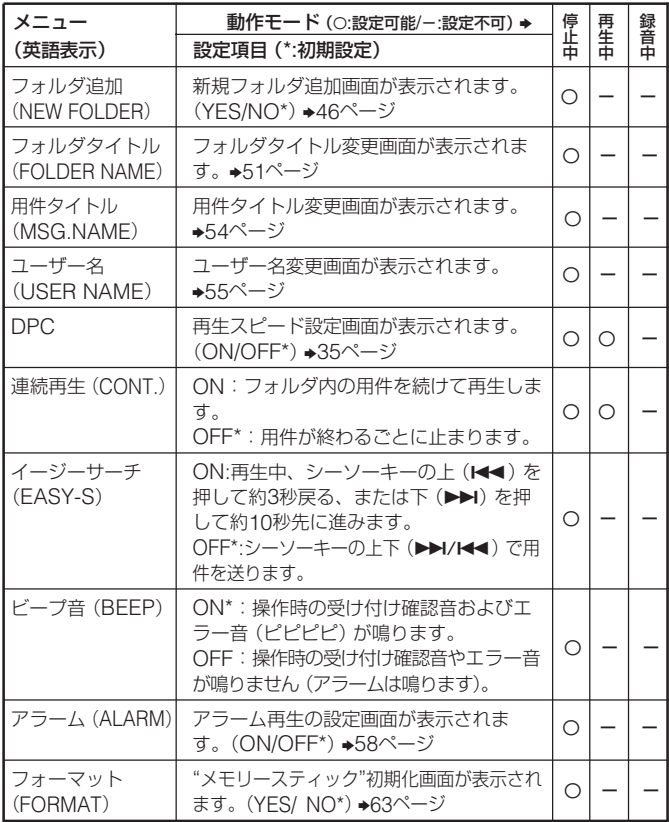

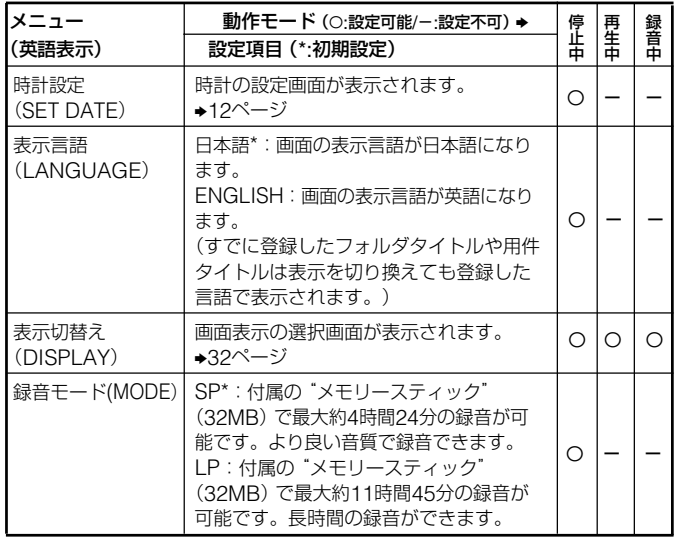

その他の機能

# **パソコン接続キットを使う**

付属のパソコン接続キットを使ってパソコンに接続すると、以下の操 作ができます。詳しくは、「Digital Voice Editor 2」の取扱説明書を ご覧ください。

- 本機で録音した音声データをパソコンのハードディスクに保存する。
- パソコンに保存したデータを本機に転送する。
- パソコンに取り込んだ用件を電子メールに添付して、声のメールを送る。
- 音声認識ソフトウェア(別売り)と組み合わせて音声を文字化する。

### 接続する

お使いのパソコンによって、次のいずれかの方法で接続します。な お、詳しくは、「Digital Voice Editor 2」の取扱説明書をご覧くださ い。

• パソコン接続キットに付属のUSBケーブルで、パソコンのUSBコ ネクターと本機のUSBコネクターを接続する。

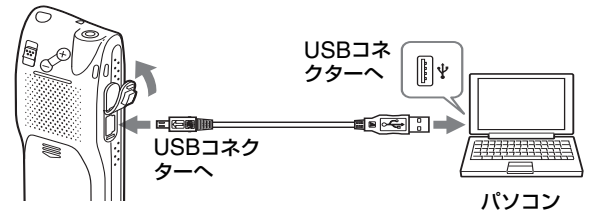

ICレコーダー

●本機から"メモリースティック"を取り出し、パソコンの"メモ リースティック"ドライブに挿入する。

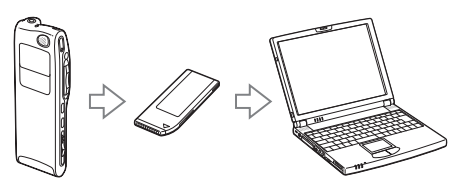

### 必要なシステム構成

付属のパソコン接続キットを使うためには、次のようなハードウェ ア、ソフトウェアが必要です。

■以下の性能を満たしたIBM PC/AT\*およびその互換機

- CPU : 266MHz以上のPentium®IIプロセッサ\*\*もしくは同等の 性能を有するプロセッサ(NEC PC-98シリーズとその互換機、 自作PCでは動作保証いたしません。Macintoshには対応してい ません。)
- RAM 容量:64M バイト以上
- ハードディスクの空き容量:70M バイト以上(音声データの扱 い量に比例して多くの空き容量が必要です。)
- ドライブ: CD-ROMドライブ(インストール時)/"メモリース ティック"ドライブ("メモリースティック"使用時)
- 通信ポート:USB
- サウンドボード:Sound Blaster 16 互換
- ディスプレイ:ハイカラー(16 ビットカラー)以上、800 x 480 ドット以上
- ■OS : Microsoft Windows® XP Home Edition、Windows® XP Professional、Windows® 2000 Professional、Windows® Millennium Edition、Windows®98、Windows®98 Second Edition標準インストール\*\*\*(日本語版)
	- \* IBM、PC/ATは米国International Business Machines Corporationの登録商標です。
	- \*\* PentiumはIntel Corporationの登録商標です。
	- \*\*\* Microsoft、Windowsは米国Microsoft Corporationの米国及びそ の他の国における登録商標または商標です。

その他の機能

# **使用上のご注意**

### ノイズについて

- 録音中や再生中に本機を電灯線、蛍光灯、携帯電話などに近づけすぎる と、ノイズが入ることがあります。
- 録音中に本機に手などが当たったり、こすったりすると、雑音が録音さ れることがあります。

### ご使用場所について

• 運転中のご使用は危険ですのでおやめください。

### 取り扱いについて

- ●落としたり、強いショックを与えたりしないでください。故障の原因に なります。
- 次のような場所には置かないでください。 –温度が非常に高いところ(60°C以上)。
	- –直射日光のあたる場所や暖房器具の近く。
	- –窓を閉めきった自動車内。(特に夏期)。
	- –風呂場など湿気の多いところ。
	- –ほこりの多いところ。

万一故障した場合は、内部を開けずにお買い上げ店またはソニーサービス 窓口にご相談ください。

### "メモリースティック"の取り扱いについて

- 端子部に手や金属で触れないでください。
- ラベルの張り付け部分には、専用ラベル以外は貼らないでください。
- 強い衝撃を与えたり、曲げたり、落としたりしないでください。
- 分解したり、改造したりしないでください。
- 水にぬらさないでください。
- 以下のような場所でのご使用や保管は避けてください。
	- ー 高温になった車の中や炎天下など気温の高い場所
	- ー 直射日光のあたる場所
	- ー 湿気の多い場所や腐食性のある場所
- 持ち運びや保管の際は、付属の収納ケースに入れてください。

万一故障した場合は、内部を開けずにお買い上げ店またはソニーサービス 窓口にご相談ください。

("メモリースティック"が本体に入っているときに故障した場合は、故障 原因の早期解決のため、"メモリースティック"を入れたままご相談され ることをおすすめします。)

#### データバックアップのお願い

修理に出した場合、録音した内容が消えることがあります。大切な録音内 容はあらかじめバックアップを取っておいてください。

#### お手入れ

本体表面が汚れたときは、水気を含ませた柔らかい布で軽くふいたあと、か らぶきします。シンナーやベンジン、アルコール類は表面の仕上げを傷めます ので使わないでください。

### バックアップのおすすめ

万一の誤消去や、ICレコーダーの故障などによるデータの消滅や破損にそ なえ、大切な録音内容は、必ず予備として、テープレコーダーなどに録 音、またはパソコンなどにバックアップを保存してください。

# **故障かな?と思ったら**

修理を依頼される前に、もう一度下記項目をチェックしてみてください。それ でも解決しない場合、ご不明な点は、裏表紙に記載のパーソナルオーディオ・カ スタマーサポートページをご覧いただくか、お客さまご相談センターまでお問 い合わせください。

なお、保証書とアフターサービスについては、82ページをご参照願います。

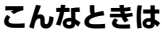

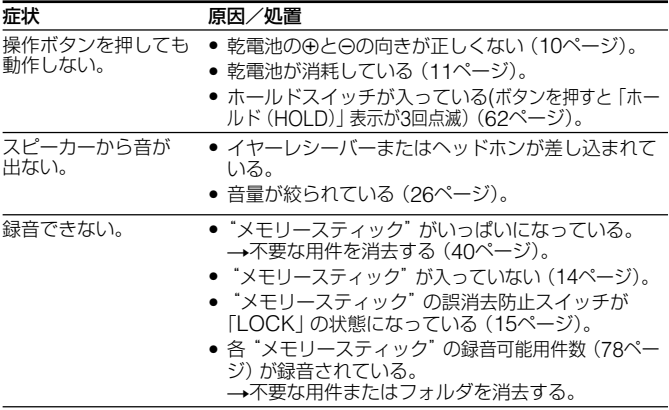
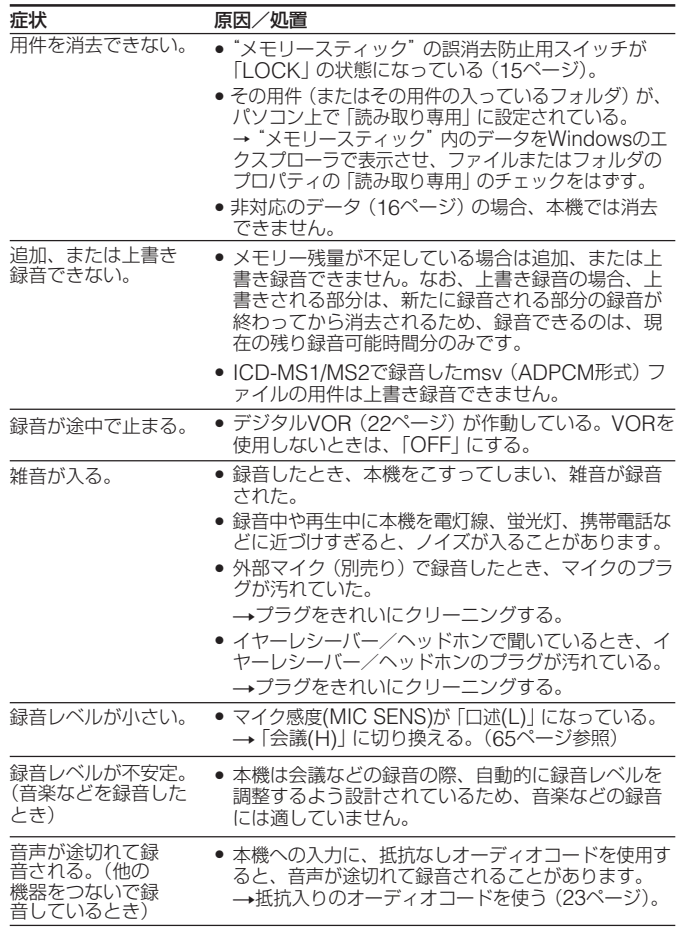

(次ページへ続く)

### **故障かな?と思ったら(つづき)**

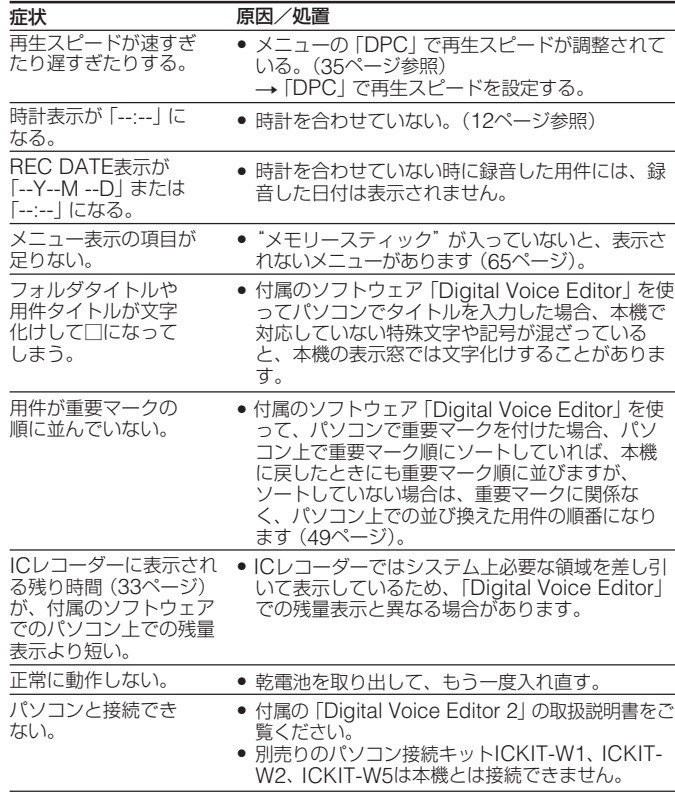

修理に出すと、録音した内容が消えることがあります。ご了承ください。付属 のソフトウェアについては、「Digital Voice Editor 2」の取扱説明書またはオ ンラインヘルプをご覧ください。

## **エラー表示一覧**

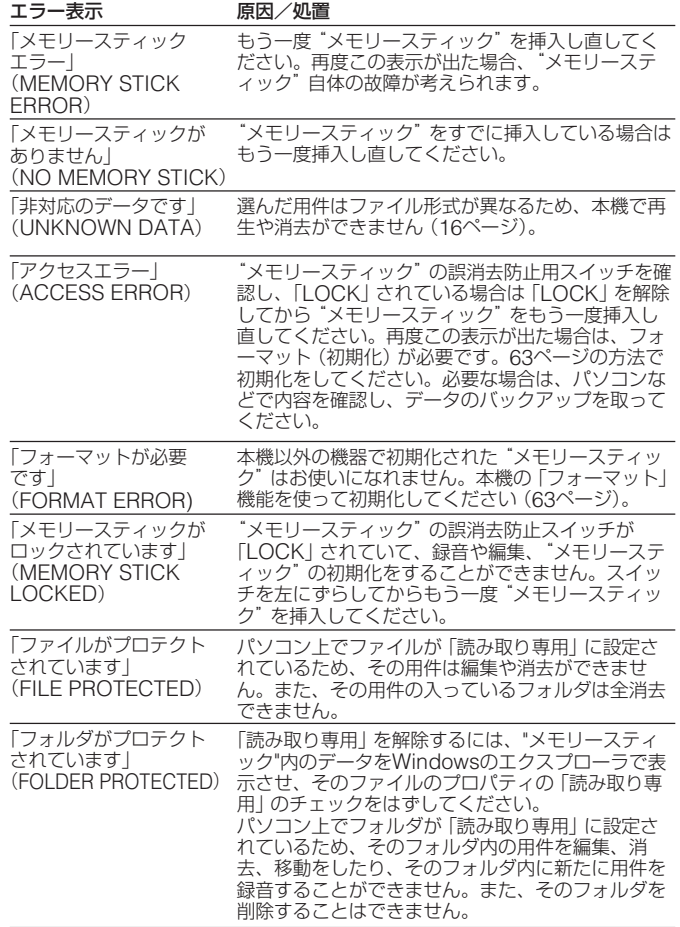

(次ページへ続く) <sub>75</sub>

## **故障かな?と思ったら(つづき)**

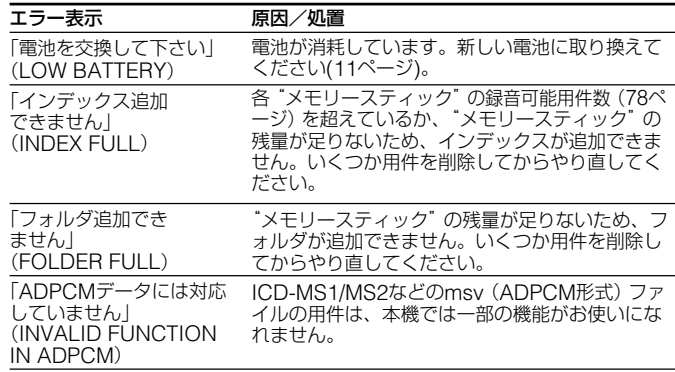

付属のソフトウェアのエラーメッセージについては、オンラインヘルプをご覧 ください。

## **システム上の制約**

メモリースティックICレコーダーでは、いくつかのシステム上の制約 があり、次のような症状が出る場合があります。これらは故障ではあ りませんので、あらかじめご了承ください。

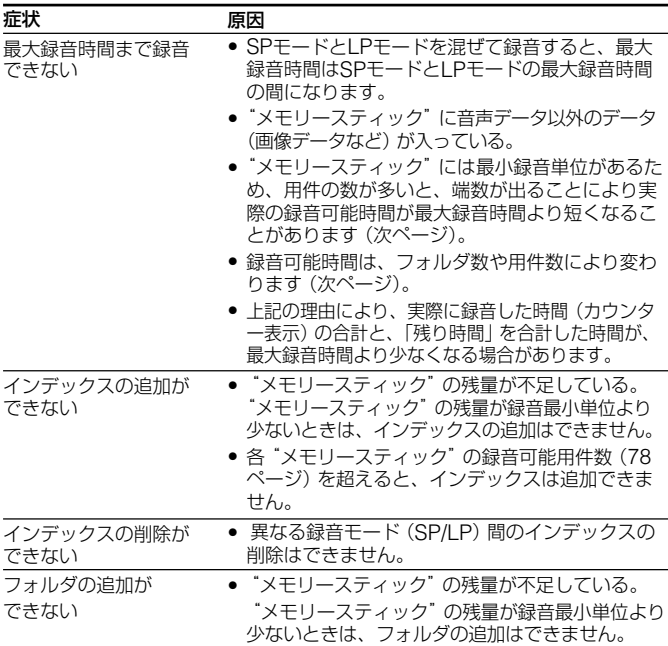

"メモリースティック"のメモリーには、録音した音声そのものを記 録する他に、インデックスやフォルダの数の情報も記録するため、用 件やフォルダの数が増えると、その分もメモリーの残量が減ります。 用件を録音したり、インデックスやフォルダを追加する場合、"メモリ ースティック"の最小録音単位分必要です。用件の録音時間が録音単 位より少ない場合でも、用件は録音最小単位分の時間が使われま す。"メモリースティック"の残量が録音最小単位より少ないとき は、インデックスやフォルダの追加はできません。

1 ただし、最大録音時間いっぱいまで録音した場合のみ、インデックスを2つ まで追加することができます。これにより、1件の用件で最大録音いっぱい まで録音してしまった時は、用件を3つに分割し、不要な部分を消去するこ とができます。

#### 各"メモリースティック"での最小録音単位

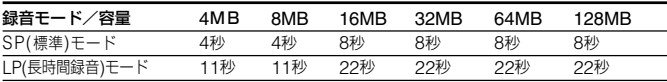

最大録音可能時間と録音可能用件数の目安 (1枚の "メモリースティック"内)

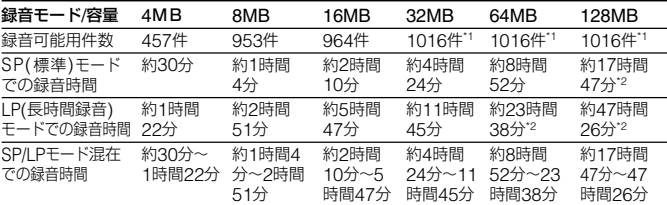

\*1 1フォルダ内で録音可能な最大用件数は999件です。

\*2 連続録音の場合は、途中電池の交換が必要になります。

上記は、各"メモリースティック"をICD-MS515用としてのみ使用、初期 状態(3フォルダ)で連続録音した場合の目安です。録音可能時間、用件数 は使用する"メモリースティック"の容量および使用条件により異なりま す。詳しくは77ページ「システム上の制約」をご覧ください。

#### 各フォルダに用件を1件ずつ録音した場合の最大フォルダ数

4MBでは230個、8MB以上では340個のフォルダが作れます。

# **主な仕様**

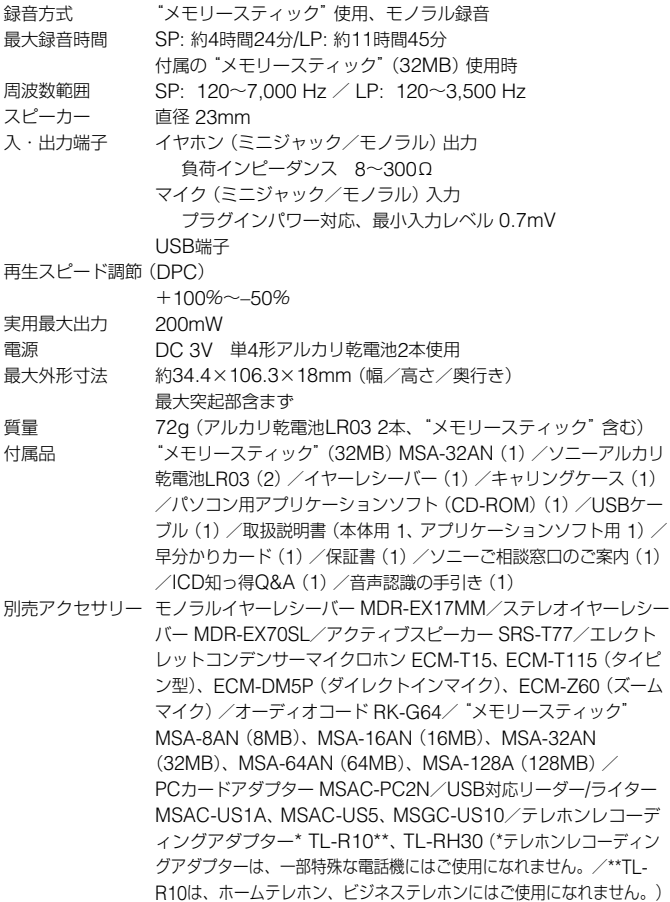

79 本機の仕様および外観は、改良のため予告なく変更することがありますが、ご了承く ださい。

# **各部のなまえ**

## **本体(表面)**

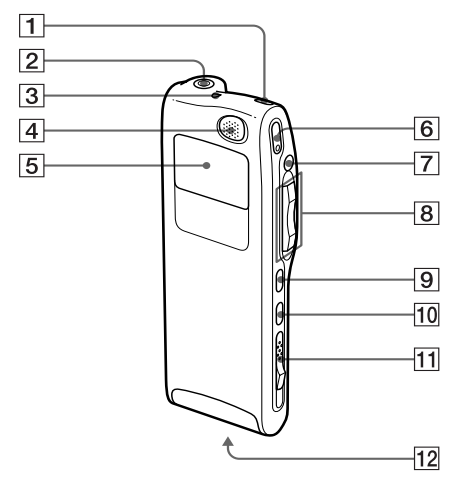

- 1 消去ボタン(41、45、47ペ ージ)
- 2 イヤホンジャック(21、24 ページ)
- 3 録/再ランプ(19、26ペー ジ)
- 4 内蔵マイク(19ページ)
- 5 表示窓(30ページ)
- 6 ●録音/一時停止ボタン (19、39ページ)
- 7 ■停止ボタン (20ページ)
- 8 シーソーキー フォルダ/メニュー/K<(早戻 し)/▶▶(早送り) /■•▶ (再生 /停止、決定)
- 9 インデックス/ブックマー クボタン(36、44ページ)
- 10 A-Bリピート/重要マークボ タン(37、49ページ)
- qa "メモリースティック"取り出 しつまみ(15ページ)
- qs "メモリースティック"挿入口 (14ページ)

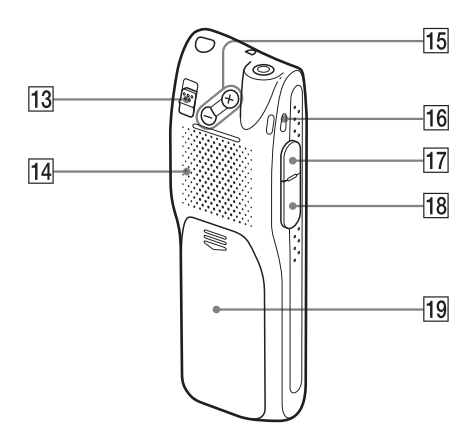

- 13 ホールドスイッチ (34、62 ページ)
- 14 スピーカー
- qg 音量+/-ボタン(26ページ)
- 16 ストラップ取り付け部 ストラップを取り付けられます。
- qj マイク(MIC)ジャック(23 ページ)
- **18 USB端子 (68ページ)**
- 19 電池ぶた (10ページ)

## **保証書とアフターサービス**

### **保証書**

- この製品には保証書が添付されていますので、お買い上げの際お買い上げ店 でお受け取りください。
- 所定事項の記入および記載内容をお確かめのうえ、大切に保存してくださ い。
- 保証期間はお買い上げ日より1年間です。

### **アフターサービス**

### 調子が悪いときはまずチェックを

この説明書をもう一度ご覧になってお調べください。

### それでも具合の悪いときはサービスへ

お買い上げ店または添付の「ソニーご相談窓口のご案内」にあるお近くのソニー サービス窓口にご相談ください。

#### 保証期間中の修理は

保証書の記載内容に基づいて修理させていただきます。詳しくは保証書をご覧 ください。

#### 保証期間経過後の修理は

修理によって機能が維持できる場合は、ご要望により有料修理させていただき ます。

### 部品の保有期間について

当社ではICレコーダーの補修用性能部品(製品の機能を維持するために必要な部 品)を、製造打ち切り後6年間保有しています。この部品保有期間を修理可能な 期間とさせていただきます。保有期間が経過した後も、故障箇所によっては修 理可能の場合がありますので、お買い上げ店またはサービス窓口にご相談くだ さい。

# 索引

## 記号、アルファベット順

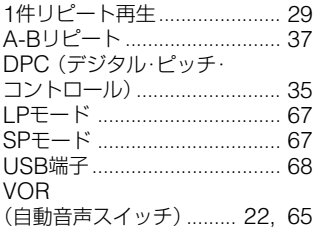

## 五十音順

## ア行

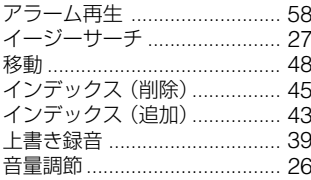

## 力行

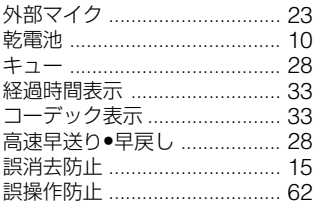

## サ行

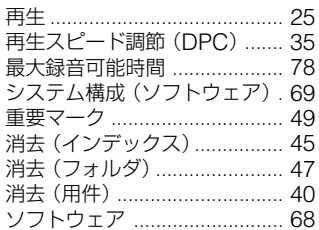

## 夕行

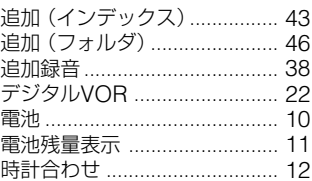

## ナ行

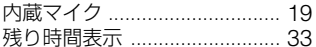

(次ページへ続く)

## 索引 (つづき)

## 八行

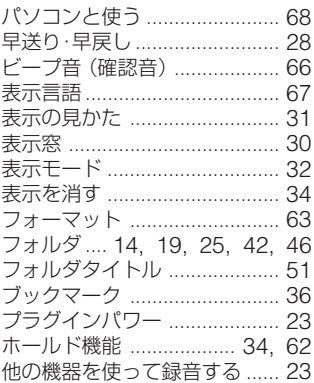

## マ行

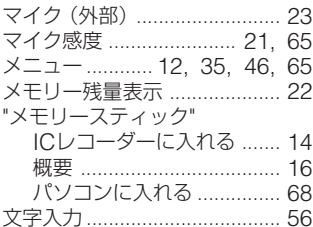

## ヤ行

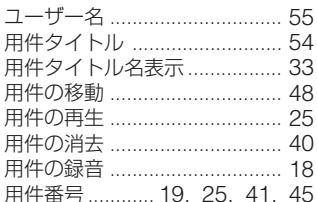

## ラ行

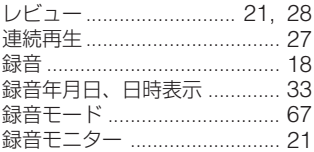

### お問い合わせ窓口のご案内

本機についてご不明な点や技術的なご質問、故障と思われるときのご相談につい ては、下記のお問い合わせ先をご利用ください。

• ホームページで調べるには→パーソナルオーディオ・カスタマーサポート へ(http://www.sony.co.jp/support-pa/)

ICレコーダーに関する最新サポート情報や、よくあるお問い合わせとその回答 をご案内するホームページです。

- 電話・FAXでのお問い合わせは→お客さまご相談センターへ(下記電話・ FAX番号)
	- ●本機の商品カテゴリーは [オーディオ] [ウォークマン] です。
	- お問い合わせの際は、次のことをお知らせください。
		- ◆ セット本体に関するご質問時:
			- 型名:ICD-MS515
			- シリアルナンバー:電池ボックス内
			- ご相談内容:できるだけ詳しく
			- お買い上げ年月日

◆ 付属のソフトウェアに関連するご質問時: 質問の内容によっては、お客さまのシステム環境について質問させて いただく場合があります。上記内容に加えて、システム環境を事前に 分かる範囲でご確認いただき、お知らせください。

商品の修理、お取扱い方法、お買物相談などの問い合わせ

● http://www.sony.co.jp/SonyDrive/ お客様ご相談ヤンター (全国どこからでも市内通話料でご利用いただけます) ● 携帯電話・PHSでのご利用は …03-5448-3311 (ナビダイヤルがご利用できない場合はこちらをご利用ください) • FAX .......................... 0466-31-2595 受付時間: 月~金 9:00~20:00 土·日·祝日 9:00~17:00 お電話は自動音声応答にてお受けしています。

ソニー株式会社 〒141-0001 東京都品川区北品川 6-7-35

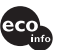

この説明書は100%古紙再生紙とVOC(揮発性有機 化合物)ゼロ植物油型インキを使用しています。

Printed in Japan